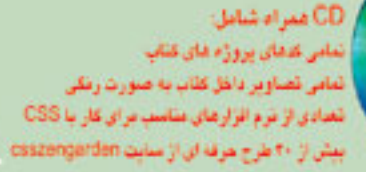

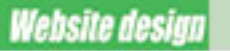

# ۱۰۱ نکته و ترفند برای استفاده از

COLUMN

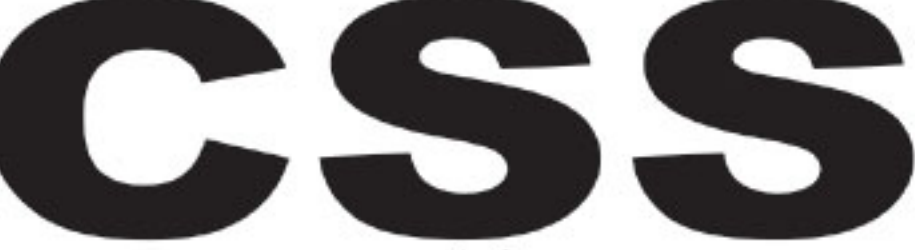

# در طراحی وب

# www.naghoospress.ir

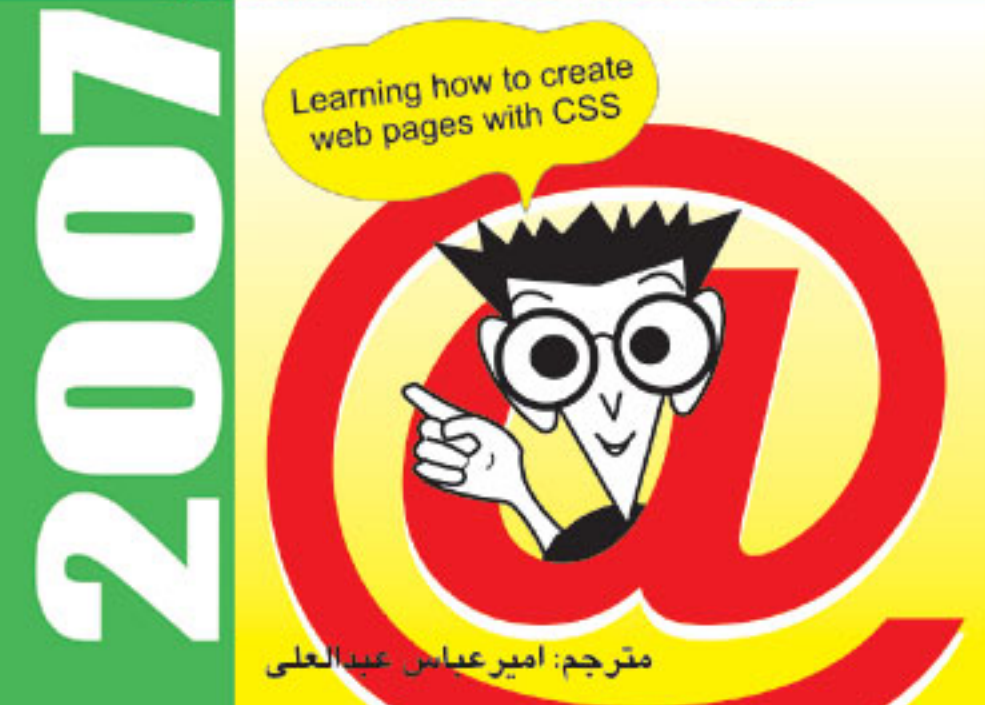

# بسم االله الرحمن الرحيم

# **101 نكته و ترفند براي استفاده از CSS در طراحي وب**

نوشته: راشل اندرو ترجمه: امير عباس عبدالعلي

 هشدار : تمامي يا قسمتي از اين اثر به صورت حروفچيني يا چـاپ مجـدد، كليه حقوق براي انتشارات ناقوس انديـشه محفـوظ اسـت. تكثيـر چاپ افست، پلي كپي، فتوكپي <sup>و</sup> انواع ديگر چاپ ممنـوع اسـت <sup>و</sup> پيگرد قانوني دارد.

# **فهرست كامل كتاب**

# **پيش گفتار مترجم**  تاريخچه HTML و CSS CSS چيست و چرا بايد از CSS در طراحي وب استفاده كنيم ؟ مطلبي دربارة كد هاي كتاب

**پيش گفتار نويسنده** 

چه كساني بايد اين كتاب را مطالعه كنند ؟ چه مطالبي در اين كتاب آموزش داده شده است ؟ سايت پشتيباني از كتاب

# **شروع كار با CSS**

مشكلات در استفاده از HTML تعريف سبك ها با استفاده از CSS (CSS selectors) CSS گزينشگرهاي خلاصه مطالب فصل

**سبك دهي به متن و ساير مسائل مقدماتي** 

چگونه دستورات font را با CSS جايگزين كنم؟ بايد از كدام يك از واحدهاي: pixel، point، ems استفاده كنم؟ آيا به واحد ديگـري جـز ايـن مـوارد هـم نيـاز است؟ چگونه تعيين كنم كه متن مورد نظر من با فونت معيني نمايش داده شود؟ چگونه خطوط زيرين لينك ها را حذف كنم؟ چگونه لينكي ايجاد كنم كه در زماني كه نشانگر ماوس بر روي آن قرار مي گيرد، تغيير رنگ بدهد؟ چگونه لينكهايي با دو سبك متفاوت را در يك صفحه نمايش دهم؟ چگونه به بخش عنوان، رنگ پس زمينه اضافه كنم؟ چگونه به عناوين، خط زيرين اضافه كنم؟ چگونه از دست فاصله زياد بين عناوين ايجاد شده توسط دستور  $1>$   $\rm{th}$  و پاراگرافي كه بعد از آن مي آيد، خلاص شوم؟ چگونه بدون استفاده از برچسب هاي font يك متن را در صفحه با فونت ضخيم نمايش دهم؟ چگونه با استفاده از خصوصيت height-line فاصله بين خطوط متن را تغيير دهم؟ چگونه متن را در صفحه تراز كنم؟ چگونه يك خط افقي را در صفحه سبك دهي كنم؟ چگونه متن را از كنارة صفحه فاصله دهم؟ چگونه متن را در ميانة صفحه متمركز كنم ؟ چگونه تمامي حروف يك عبارت متني را به وسيله CSS با حروف بزرگ نمايش دهم ؟

چگونه نشانه هاي كوچكي كه به فرم مربع يا دايره در فهرست ها به كار گ رفته مي شود را حـذف كـنم و يـا تغييـر دهم؟ چگونه يك تصوير را به جاي نشانه هاي مربع يا دايرة مربوط به فهرست قرار دهم؟ چگونه فاصله اي را كه ميان يك فهرست و لبه سمت چپ سند ديده مي شود حذف كنم؟ چگونه يك فهرست را به شكل افقي نمايش دهم ؟ چگونه به يك فايل CSS، توضيحاتي را اضافه كنم ؟ چگونه از دست فاصله هايي كه در اطراف سند ظاهر مـي شـود خـلاص شـوم ؟ البتـه بـدون دسـتكاري برچـسب <body> خلاصة مطالب فصل

# **CSS و تصاوير**

چگونه مي توانم به يك تصوير، خط مرزي (خط دور) اضافه كنم ؟ چگونه خط مرزي را كه HTML به طور پيش فرض به تصاوير داراي لينـك مـي دهـد بـا خـصوصيات CSS جايگزين كنم ؟ چگونه مي توانم با استفاده از CSS يك تصوير را پس زمينه صفحه خود قرار دهم ؟ چگونه مي توانم محل قرارگيري تصوير پس زمينه را تعيين كنم ؟ چگونه مي توانم تصوير را در پس زمينه قرار دهم به طوري كه وقتي صفحه پيمايش (scroll (مـي شـود تـصوير ثابت بماند و فقط عناصر پيش زمينه scroll شوند ؟ چگونه مي توانم براي عناصر ديگر صفحه، تصوير پس زمينه تعيين كنم ؟ چگونه مي توانم بر روي تصوير پس زمينه متن قرار دهم ؟ چگونه مي توانم بيش از يك تصوير را در پس زمينه صفحه قرار دهم ؟ خلاصه مطالب فصل

# **ايجاد بخش ناوبري سايت با استفاده از CSS**

چگونه بخش ناوبري مبتني بر تصاوير را با CSS جايگزين كنم ؟ چگونه يك فهرست ساخت يافته را سبك دهي كنم و از آن به عنوان يك بخش ناوبري استفاده كنم؟ چگونه از CSS براي ايجاد و سبك دهي بخش ناوبري پويا استفاده كنم؟ آيا من مي توانم با استفاده از CSS يك بخش ناوبري ايجاد كنم كه داراي زير مجموعه نيز باشد ؟ چگونه به كمك فهرست ها و CSS يك فهرست افقي ايجاد كنم؟ چگونه به اجزاي درون فهرست كه شبيه به دكمه هاي ساده سبك دهي شده اند، جلوه سه بعدي بدهم؟ چگونه بخش ناوبري را به شكل سربرگ و به كمك CSS بسازم؟ چگونه شكل مكان نماي ماوس را تغيير دهم؟ چگونه جلوه rollover را بدون Javascript و تنها با استفاده از CSS ايجاد كنم؟ خلاصه مطالب فصل

# **داده هاي جدولي**

چگونه مي توانم جدول صفحه گستردة خود را با استفاده از CSS طراحي كنم ؟ چگونه يقين داشته باشم كه اطلاعات جدولي من به شكل مطلوب نمايش داده خواهد شد ؟ چگونه مي توانم بدون استفاده از ويژگيهاي HTML ، به يك جدول خط مرزي اضافه كنم ؟

چگونه مي توانم فاصله بين خطوط مرزي خانه هاي جدول را حذف كنم ؟ چگونه مي توانم داده هاي صفحه گسترده خود را در يك جدول قرار دهم به طوري كه هم جذاب بوده و هم قابـل استفاده باشد ؟ چگونه مي توانم سطر هاي جدول را با رنگ هاي تناوبي نمايش دهم ؟ چگونه مي توانم كاري كنم كه با قرار گرفتن ماوس بر روي سطر هاي جدول، رنگ پس زمينه آن سطر تغيير كنـد ؟ چگونه مي توانم يك تقويم را با استفاده از CSS ايجاد كنم ؟ خلاصه مطالب فصل

**فرم ها و واسط هاي كاربري** 

چگونه مي توانم عناصر مربوط به فرم را با استفاده از CSS ، سبك دهي كنم ؟ چگونه مي توانم سبك هاي متفاوتي را به فيلد هاي مختلف يك فرم اختصاص دهم ؟ چگونه مي توانم از اضافه شدن فضاي سفيد به اطراف فرم جلوگ يري كنم و چطور فرم را در وسـط يـك خـط قـرار دهم ؟ چگونه يك دكمه تاييد ايجاد كنم كه شبيه به دكمه هاي متني باشد ؟ چگونه اطمينان داشته باشم كه آن دسته از كاربران كه از مرورگر هاي متني استفاده مي كنند، قادر به درك فرم ها و پر كردن آنها خواهند بود ؟ چگونه مي توانم به جاي استفاده از برچسب <table <يك فرم با طرح دو سـتوني را بـا اسـتفاده از CSS ايجـاد كنم ؟ چگونه مي توانم چند فيلد مرتبط با هم را به شكل گروه در آورم ؟ چگونه با استفاده از CSS در صفحات وب، كليد هاي دسترسي را ايجاد و سبك دهي كنم ؟ چگونه يك ليست پايين افتادني ايجاد كنم كه هر گزينه داخل ليست با رنگ متفاوتي نمايش يابد ؟ من در طرح خود فرمي دارم كه به كاربران اجازه مي دهد، اطلاعاتي را در آن وارد كنند و محـيط ايـن فـرم، كـاملا شبيه محيط برنامه هاي صفحه گسترده است. چگونه مي توانم اين فرم را با استفاده از CSS سبك دهي كنم ؟ چگونه فيلد هاي داخل فرم را سبك دهي كنم تا وقتي كه كاربر بر روي فيلد ها كليك كرد، نماي فيلد انتخاب شده از بقيه فرم ها متمايز شود ؟ خلاصه مطالب فصل

**پشتيباني از مرورگر ها و ابزار هاي مختلف** 

سايت طراحي شدة خود را بايد در چه مرورگر هايي تست كنم ؟ بر روي سيستم من فقط يك سيستم عامل نصب شده. چگونه مي توانم سايت خود را در مرورگر هاي يك سيـستم عامل ديگر تست كنم ؟ آيا خدماتي وجود دارد كه سايت طراحي شده توسط مرا در محيط مرورگرهاي مختلف به من نشان دهد ؟ آيا من مي توانم چندين نسخه متفاوت از مرورگر اينترنت اكسپلورر را بر روي ويندوز نصب كنم ؟ چگونه مي توانم سايت خود را در مرورگر هايي كه فقط متن را پشتيباني مي كنند تست كنم ؟ چگونه مي توانم سايت خود را در يك برنامه صفحه خوان تست كنم ؟ چگونه مي توانم فايل CSS را از ديد مرورگر 4 Netscape مخفي كنم ؟ چگونه مي توانم برگه سبكي مخصوص مرورگر 4 Netscape ايجاد كنم ؟

چگونه مي توانم براي كساني كه از مرورگر هاي نسخه 4 استفاده مي كنند يك پيغـام قـرار دهـم و دليـل درسـت نمايش داده نشدن سايت را براي آنها شرح دهم ؟ چگونه مي توانم فايل CSS را از ديد ديگر مرورگر ها مخفي كنم ؟ چرا سايت طراحي شده توسط من در مرورگر هاي اينترنت اكسپلورر 6 و موزيلا به شكل متفاوتي نمايش داده مـي شود ؟ من فكر مي كنم كه يك اشكال (bug (در CSS پيدا كرده ام ! حالا بايد چكار كنم ؟ بخشي از محتواي سايت من در مرورگر اينترنت اكسپلورر 6 گاهي ظاهر و دوباره محو مي شود! بايد چكار كنم ؟ پيغام هاي هشدار يا خطايي كه هنگام تاييد كردن سند در تائيد كننده C3W دريافت مي كنم بيان كننده چيـست ؟ چگونه مي توانم براي ابزار خاص مانند ابزارهاي صفحه خوان يا webtv ها يك برگه سبك مخصوص ايجاد كنم ؟ چگونه مي توانم برگه سبك مخصوص چاپ ايجاد كنم ؟ بعضي از مرورگر ها به كاربران اين اجازه را مي دهند كه از بين چند برگـه سـبك موجـود، يكـي را انتخـاب كننـد . چگونه مي توانم چند برگه سبك را به صفحه خود متصل كنم تا كاربران بتوانند يكي را به دلخواه انتخاب كنند ؟ چگونه مي توانم يك تعويض كننده برگه سبك ايجاد كنم ؟ چگونه از برگه هاي سبك انتخابي استفاده كنم بدون اينكه لازم باشد كليه دستورات CSS برگه سبك اصلي را در برگه سبك دوم كپي كنم ؟ خلاصه مطالب فصل

**طراحي و موقعيت دهي عناصر با استفاده از CSS** 

چگونه متوجه شوم كه در چه زماني بايد از كلاس (class (و چه زماني بايد از شناسه (ID (استفاده كنم ؟ آيا من مي توانم يك عنصر درون خطي (inline (را همانند يك عنصر بلوك (level-block (و يا يك عنـصر بلوك را همانند يك عنصر درون خطي نمايش دهم ؟ چگونه حاشيه ها (margins (و فاصلة دروني (padding (را در CSS تعريف كنم ؟ چگونه من مي توانم متن را در كنار تصوير منظم كنم بدون اينكه از ويژگي align در HTML استفاده كنم ؟ چگونه از حركت عناصر به سمت بالا در هنگام استفاده از خصوصيت float جلوگيري كنم ؟ چگونه مي توانم لوگو و تيتر سايت را در سمت چپ و يا راسـت مـنظم كـنم بـدون اينكـه از برچـسب <table< استفاده كنم ؟ چگونه موقعيت يك عنصر را در صفحه با استفاده از CSS تعيين كنم ؟ چگونه يك بلوك را با استفاده از CSS در وسط صفحه موقعيت دهي كنم ؟ چگونه يک طرح دو ستوني شناور ايجاد كنم كه فهرست در سمت چپ و محتواي متنـي صـفحه در سـمت راسـت باشد ؟ آيا من مي توانم همان طرح قبلي را به شكل معكوس در آورم به طوري كه فهرست در سمت راست باشد و محتـوا در سمت چپ باشد ؟ چگونه من مي توانم يك طرح دو ستوني با عرض ثابت و متمركز در وسط صفحه ايجاد كنم ؟ چگونه مي توانم يك طرح سه ستوني را با استفاده از CSS ايجاد كنم ؟ چگونه يك پاورقي مناسب را با استفاده از CSS به صفحه اضافه كنم ؟ چگونه يك گالري از تصاوير بند انگشتي (thumbnail (را بدون استفادة برچسب <table <ايجاد كنم ؟ خلاصة مطالب فصل

**خصوصيات ويژة CSS براي مرورگر هاي خاص، <sup>و</sup> تكنيك هاي قابل استفاده در آينده**  چگونه مي توان نوار پيمايش طولي را با رنگي متفاوت سبك دهي كنم ؟ چگونه مي توانم يك فهرست براي سايت خودم ايجاد كنم كه هنگام پيمايش صفحه در جاي خود ثابت بماند ؟ چگونه مي توانم بخش ناوبري را به شكل ثابت در صفحه قرار دهم به طوري كـه در اينترنـت اكـسپلورر نيـز ايـن بخش در صفحه ثابت باشد و پيمايش (scroll (نشود ؟ آيا من مي توانم يك پاورقي در صفحه ايجاد كنم كه همانند يك فريم، هنگام پيمايش صفحه در جاي خـود ثابـت بماند و حركت نكند ؟ آيا مي توانم يك فهرست پايين افتادني را تنها با استفاده از CSS ايجاد كنم ؟ آيا من مي توانم با استفاده از CSS ، گوشه هاي گرد براي عناصر صفحه ايجاد كنم ؟ آيا مي توانم براي عناصر صفحه، گوشه هاي گرد ايجاد كنم به طوري كه بر روي تمامي مرورگر ها قابـل اسـتفاده باشد ؟ چگونه يك عنصر را در صفحه به شكل نيمه شفاف در آورم به طـوري كـه در مرورگـر هـاي اينترنـت اكـسپلورر و مرورگر هاي نسل موزيلا به خوبي كار كند ؟ چگونه مي توانم با استفاده از CSS به كاربران نشان دهم كه كدام لينك ها، لينك به مطالب داخلي و كدام لينـك ها، لينك به صفحات خارج سايت است ؟ آيا من مي توانم با استفاده از CSS متني را به صفحة خود اضافه كنم ؟ چگونه مي توانم حرف اول يا خط اول يك بلوك متن را به شكل متفاوتي از بقية متن سبك دهي كنم ؟ آيا استفاده از جلوه هايي كه فقط در گروه خاصي از مرورگر ها اجرا مي شوند، كار اشتباهي است ؟ خلاصة مطالب اين فصل محتويات CD كتاب ليست كلمات ترجمه شده به فارسي

# .است edgeofmyseat.com زماني كه راشل كار طراحي وب انجام نمي دهد، در زمـان فراغـت، مطـالبي دربـارة شيوة صحيح طراحي وب مي نويسد. او همچنين در تاليف چند كتاب در زمينـة وب و استفادة كاربردي از استاندارد هاي وب در كنار ابزارهاي متداول و تكنولوژي هاي ديگر مشاركت داشته. راشل ديدي منطقي و واقع گرايانه به استاندارد هاي وب دارد و نوشته ها و آموزش هاي او بر پاية تجربه هايي است كـه او در شـركت خـود بـه دست آورده است. راشل همراه با همسر و دختر خود، در انگليس زندگي مي كند.

« راشل اندرو » يك توسعه دهنده و رئيس يك شركت خدمات طراحي وب بـه نـام

**درباره نويسنده**

**نظر برخي از خريداران كتاب** 

اين كتاب مرا شگفت زده كرد. اين كتاب پر است از مثال هاي گوناگون همراه با توضيحات شفاف و كامل. شيوة سوال و جواب ايـن كتـاب بـه شـما كمك مي كند كه به سرعت بتوانيد CSS را بياموزيد و يا مشكلاتي كه در استفاده از CSS داشتيد را برطرف كنيد. اين كتاب بهترين كتاب آموزشي CSS است.

اين كتاب بسيار قابل فهم است و تقريبا اكثر مواردي را كه ممكن است طراح در آنها با مشكل مواجه شود را پوشش داده .اين كتاب يك كتاب مرجـع مناسب است.

#### مدرس طراحي وب ، استراليا

جرالد وينمن ، هلند

يك كتاب خارق العاده، من مي خواهم اين كتاب را به زبان دانماركي ترجمه كنم تا افراد ديگري هم بتوانند از آن به عنوان يك مرجع استفاده كنند.

#### گريس لمبرت ، دانمارك

من متوجه شدم كه يادگيري CSS بسيار شيرين است من بعد از خواندن اين كتاب و با استفاده از چيز هايي كه ياد گرفته بودم در تعطيلات آخر هفته يك سايت ايجاد كردم. اين كتاب عاليست. آليستر ميلنر ، انگليس

اين كتاب يك كتاب فوق العاده گران بهاست كه من هميشه و هر زمان كه مي خواهم از CSS استفاده كنم آن را در كنار دست خودم قرار مي دهم

#### بنجامين پالينسكي ، انگليس

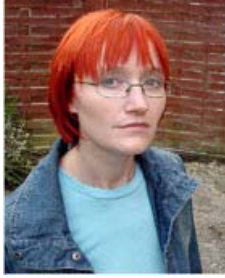

 **CSS چيست و چرا بايد از CSS در طراحي وب استفاده كنيم ؟** 

CSS در اصل ليستي از دستورات در قالب متن است كه مـي تـوان آن را هـم در داخـل سـند ايجـاد شـده بـا HTML به كار برد و هم مي توان اين مجموعة دستورات را در يك فايل متني ساده قرار داد و اين فايل را بـا پسوند CSS ذخيره كرد و با استفاده از اين دستور به فايل HTML لينك كرد كه به ايـن فايـل CSS فايـل CSS خارجي مي گويند. به كد زير دقت كنيد:

<link rel="stylesheet" type="text/css" href="sheet1.css" />

در كد بالا يك فايل CSS خارجي با نام css1.sheet را به صفحة مورد نظر لينك شده است. شما بايـد ايـن دستور را در داخل برچسب <head <در بالاي صفحه قرار دهيد. اگر بخواهيد دستورات CSS را در داخل خود فايل HTML قرار دهيد بايد از اين دستور استفاده كنيد :

<style type="text/css"> XXXXXXX </style>

شما بايد اين كد را داخل برچسب <head <در بالاي كد صفحة خود قرار دهيد و دستورات CSS را هم بايـد به جای آن حروف  $\rm X$  قرار دهید.

حال ببينيم كه CSS چه قابليت هايي دارد و چرا استفاده از آن پيشنهاد مي شود.

### -1 قابليت كنترل سبك بسيار قوي در CSS

يكي از قابليت هاي CSS اين است امكانات زيادي را در طراحي در اختيار شما قرار مي دهد. مثلا مي توانيد اندازه و رنگ فونت ها را در صفحه كنترل كنيد ، مي توانيد در پس زمينهٔ هر عنصري در صـفحه يك تصوير قرار دهيد ( اين كار در استفاده از دسـتورات HTML ممكـن نبـود و فقـط شـما قـادر بوديـد كـه تصويري را در پس زمينه برچسب <body <قرار دهيد.) ، مي توانيد در اطراف هر عنصري، خـط مـرزي رسـم كنيد ، ضخامت و رنگ اين خط مرزي و رنگ پس زمينة عنصر نيز در كنتـرل شماسـت ، همچنـين مـي توانيـد فاصله هر عنصر را با بقيه عناصر صفحه با استفاده از CSS تنظيم كنيد. براي روشن شدن بهتر مطلب به مثال قبل مراجعه مي كنيم.

همانطور كه گفته بوديم ، طراحان از برچسب <1h <به اين علت استفاده نمي كنند چون نمـي ت واننـد بـر روي سايز فونت و رنگ آن كنترلي داشته باشند ولي با استفاده از CSS مي توان هم رنـگ و هـم سـايز و هـم نـوع فونت اين برچسب را تعيين كرد. فرض بگيريد ما متني را در داخل برچسب <1h <sup>&</sup>lt;قرار داديم :

<h1>Amir Abbas Abdolali</h1>

حال ما مي خواهيم كه اين متن با رنگ قرمز تيره و به شكل مايـل و زيـر خـط دار و بـا پـس زمينـه زرد رنـگ نمايش يابد. اگر بخواهيد اين متن را با شرايط ياد شده توسط HTML ايجاد كنيد در اولين قدم بايد از برچسب خـfont> به جاي <1 $\rm h1$  استفاده كنيد كه معايبش قـبلا توضـيح داده شـد و در ضـمن بايـد از تعـداد زيـادي برچسب اضافه مثل <u<,> i <,>font <و.... براي اين منظور استفاده كنيد. حال همين جلوه را اگر بخواهيم با استفاده از CSS ايجاد كنيم بايد از اين دستورات استفاده كنيم:

h1 {color: maroon; font: italic 2em Times, serif; text-decoration: underline; background: yellow; }

فقط كافيست ايـن دسـتورات را داخـل برچـسب <style <قـرار داده و در بـين برچـسب هـاي آغـاز و پايـان در بالاي صفحه خود قرار دهيد. <br/>head حال از اين لحظه به بعد، شما در هر جاي صفحة طراحي شده خود از برچسب <1h <استفاده كنيد ، محتويـات اين برچسب با رنگ قرمز تيره و با فونت roman new times و با زير خط و به شكل مايل نمايش داده مي شود. حتى اگر از 1000 برچسب <1 $\mathrm{h}$  هم استفاده كنيد نتيجه يكسان خواهد بود. ولي اگر بخواهيد اين جلوه را با استفاده از HTML ايجاد كنيد مجبور خواهيد بود كه هر بار اين ويژگي ها را براي هر برچسب <font< تعريف كنيد كه هم زمان بر بوده و هم حجم صفحة شما را بي جهت بالا مي برد. حتي مي توانيد از قابليت هاي CSS هم استفاده كنيد و محدود به دستورات HTML نباشيد و بـا اسـتفاده از خصوصيت image-background يك تصوير را در پس زمينة برچسب <1h <قرار دهيد كه ايـن كـار بـا استفاده از HTML به هيچ عنوان ممكن نبود. به كد زير دقت كنيد:

h1 {color: maroon; font: italic 2em Times, serif; text-decoration: underline; background: yellow **url(filename.png)** repeat-x; }

همچنين مي توانيد مشخص كنيد كه تصوير در كجاي پس زمينه باشد و يا مشخص كنيـد كـه تـصوير در پـس زمينه تكرار شود يا نه و ...

-2 استفاده آسان براي توضيح اين عنوان هم از مثال قبل استفاده مي كنيم فرض كنيد شما سايت را طراحي كرده ايد و در آن از برچسب <font <براي نمايش بخش عنوان، نزديـك بـه 50 بار استفاده كرده ايد. حال رئيس يا مشتري شما در آخرين لحظات تصميمش عوض شده و مي خواهد كه شما به جاي فونت times roman new از فونت Tahoma براي نمايش بخش عنوان استفاده كنيد. حال اگر طراحـي شـما فقـط بـا استفاده از دستورات HTML ايجاد شده باشد بايد كل كد صفحه را چك كنيد و آن 50 برچسب <font <را پيدا كرده نوع فونت را در آنها تغيير دهيد. ولي اگر از CSS استفاده كرده باشيد فقط كافيست كه همـان دسـتور بالاي صفحه را به شكل بسيار جزئي تغيير دهيد. به كد زير دقت كنيد:

h1 {color: maroon; font: italic 2em Tahoma, serif; text-decoration: underline; background: yellow; }

همان طور كه مشاهده مي كنيد بـا همـين تغييـر سـاده فونـت تمـامي برچـسب هـاي <1h <از times بـه Tahoma تغيير خواهد كرد. از اين طريق كار طراح بسيار راحت تر خواهد بود.

-3 استفاده از يک برگه سبک در چندين صفحه $-3$ فرض كنيد كه شما مسئول نگهداري سايتي هستيد كه بيش از 700 صفحه وب را شامل مـي شـود. در تمـامي اين صفحات از برچسب هاي <1h <تا <6h <را استفاده كرده ايد. حال صاحب سايت از شما مي خواهـد كـه رنگ تمامي بخش هاي عنوان هر 700 صفحه را از مشكي به سبز تغيير دهيد. اگر از HTML استفاده كرده باشيد بايد ساعت ها وقت بگذاريد و هر 700 صفحه را تك به تك باز كنيد و در هر صفحه تك به تك برچسب هاي <1 $\langle \text{h}1 \rangle <$  تا <1 $\langle \text{h}6 \rangle$  را ويرايش كنيد. ولي اگر از يك فايل CSS خارجي استفاده كرده باشيد مي توانيد اين كار را در كمتر از 1 دقيقه انجام دهيد. شيوه كار CSS خارجي قبلا توضيح داده شد . اين فايل يك فايل متني است كه تمامي دستورات CSS مـورد نظر شما را در خود دارد و با استفاده از يك خط كد مي توانيد آن را به هر صفحه وبي متصل كنيد. تنها كاري كه بايد بكنيد اين است كه فايل CSS خارجي را تغيير بدهيد و رنگ برچـسب <1h <تـا<6h <را تغيير دهيد. حال تمامي 700 صفحه به طور همزمان، بخش هاي عنوان را با رنگ سبز نمايش خواهد داد.

#### -4كم شدن حجم فايل ها HTML

براي توضيح اين مورد باز از مثال قبلي استفاده مي كنيم فرض كنيم كه شما در هر 700 صفحه طراحي خود از برچسب هـاي <1h <تـا<6h <اسـتفاده كـرده ايـد و ميانگين اين مقدار ، 5 برچسب در هر صفحه است. نتيجه مي شود 3500 برچسب. شما براي تغيير رنگ اين 3500 برچسب بايد هر برچسب را تك بـه تـك بـاز كنيد و به هر برچسب دستوراتي اضافه كنيد. نتيجه كار اضافه شدن حـدود 3500 دسـتور بـه صـفحات سـايت شماست ولي اگر از CSS خارجي استفاده كنيد ، تنها يك دستور CSS همين كار را انجام مـي دهـد. و حجـم فايل هاي شما با استفاده از CSS كمتر خواهد شد. 3500 دستور HTML در مقابل تنها يك دستور CSS !!!

-5 آماده شدن براي آينده به مرور زمان تعدادي از دستورات HTML از رده خارج مي شوند و در نسخه هاي بعـدي از HTML حـذف خواهند شد. در حال حاضر برچسب هـايي همچـون <strike> , <u> </strike </a>از رده خارج شده و منسوخ شده به حساب مي آيند و بعيد نيست در آينده نزديك برچسب هاي ديگري نيز از رده خـارج شود. به نظر مي رسد كه در آينده ، HTML با برنامه نويسي XML جايگزين شـود و در ايـن شـيوه برنامـه نويسي هيچ برچسبي براي سبك دادن به صفحه وجود ندارد و به احتمال زياد از CSS بـراي سـبك دهـي بـه صفحات XML استفاده خواهد شد.

خوب من فكر مي كنم توضيحاتي كه در اين بخش دادم براي هر طراح وب قانع كننده باشد كه بـه چـه منظـور بايد از CSS به جاي دستورات HTML استفاده كرد.

**مطلبي در مورد كد هاي كتاب** 

در كتاب احتمالا با بخش هايي از كد مواجه خواهيد شد . در اين بخش ها، كدهاي مربوط به هر تمرين بـه طـور كامل يا جزئي آورده مي شود و در داخل بخشي تيره تر نمايش داده مي شود . در بالاي و سـمت راسـت بخـش كد، معمولا كلماتي نوشته شده است مانند اين مثال:

File: **listtype.html (excerpt)** 

<ul> <li>list item one</li> <li>list item two</li> <li>list item three</li> </ul>

همانطور كه مشاهده مي كنيد در سمت بالا و راست بخش كـد، كلمـه (excerpt (html.listtype نوشـته شده است و اين نشان مي دهد كه اين تكه كد ، مربوط اسـت بـه فايـل html.listtype و كلمـة excerpt نشان مي دهد كه كد، در اصل بخشي از كد كل فايل listtype.html است (كل كد فايل مربوطه نيست). اگر شما فايل هاي آمادة تمرينات كتاب را داشته باشيد، تمرينات هر فصل در پوشـة جداگانـه قـرار گرفتـه و بـه عنوان مثال، كد بالا بخشي از يك فايل تمريني فصل دوم است. شما مي توانيد بعد از دريافت فايلهـاي تمرينـي كتاب، وارد پوشه فصل دوم شده و فايل listtype.html را پيدا كرده و از آن استفاده كنيد. از اين طريق مـي توانيد متوجه شويد كه هر بخش از كدهاي داخل كتاب مربوط به كدام فايل تمريني است و در كجـا مـي توانيـد كد آن را به شكل آماده ببينيد و در صورت لزوم، تغيير دهيد.

# **پيش گفتار نويسنده**

من در مواقعي كه در حال نوشتن كتاب نيستم، معمولا كار طراحي وب انجام مي دهم و مخارج زندگي خود را از طريق طراحي وب فراهم مي كنم و اطمينان دارم بسياري از خوانندگان اين كتاب هم وضـعي تي مـشابه مـرا دارا هستند. من براي طراحي به طور روزمره از CSS استفاده مي كنم.

من بار ها در شرايطي قرار گرفته ام كه مجبور بوده ام كه كار را تا صبح روز بعد تحويل دهم و احساس طراحـان وب را در اين لحظه به خوبي درك مي كنم.

من هنگامي كه با طراحان وبي كه از CSS در طراحي استفاده نمي كنند و يـا اسـتفاده آنهـا از CSS تنهـا بـه سبك دهي متن خلاصه مي شود صحبت مي كنم ، چيزي كه بارها و بارها از زبان آنها شـنيده ام آن اسـت كـه "آنها وقت كافي ندارند كه اين شيوة جديد را بياموزند و آن را در طراحي به كار گيرنـد . در نهايـت جـدول هـا و تصاوير شفاف GIF هم همان كار CSS را انجام مي دهند و اين طراحان هم مي توانند از آنها استفاده كننـد و در آخر دستمزد خود را دريافت كنند."

من بسيار خوش شانس بودم. من CSS را خيلي زود انتخاب كردم و در طراحي به كار گرفتم چون CSS براي من بسيار جذاب بود. نتيجه اين كنجكاوي اين بود كه اطلاعات من در ايـن مـدت افـزايش يافـت و بـر ميـزان تجربه من در به كار گيري CSS افزوده شد و حال من در هنگام قبول يك پروژه جديد مي تـوانم اعـلام كـنم كه در استفاد از CSS سه سال سابقه دارم.

در اين كتاب سعي كردم همان ترفند ها و شگرد هايي را كه خود از آنها در طراحي وب استفاده مي كنم و پروژه ها را در كمترين مدت ممكن تمام مي كنم را شرح دهم .

شما در اين كتاب اصول كلي CSS را نمي آموزيد. چيزي كه شما در اين كتاب خواهيد يافـت ، راه حـل هـايي است كه به شما كمك مي كند تا با استفاده از CSS يك طراحي متعارف و امروزي را ايجـاد كنيـد. بـه تجربـه دريافته ام كه هميشه آموختن همراه با انجام كار عملي نسبت به خواندن مطلب و حفظ كردن آن بسيار موثر تـر است.

از اين كتاب استفاده كنيد تا بتوانيد ترفند هاي جديد را بياموزيد تا با استفاده از آنها بتوانيد سايت مشتريان خود را در كمترين زمان ممكن تحويل دهيد. از شما خواهش دارم كه تمرينات كتاب را هم انجام دهيد و سعي كنيـد بـا استفاده از اين تمرين ها، جلوه هاي جديدتري را خلق كنيد.

مطالب كتاب به گونه اي تنظيم شده كه به شما اجازه مي دهد بـه سـرعت پاسـخ بعـضي از مـشكلات رايـج در CSS را بيابيد . احتياجي نيست كه كتاب را از اول به آخر و به طور كامل مطالعه كنيـد؛ فقـط كافيـست ترفنـد هاي مورد نياز و يا ترفند هايي كه براي شما جالب بوده را از كتاب برداشت كنيد و از آن ها استفاده كنيد. همـراه با هر راه حل، من توضيحي را هم دربارة ترفند مورد نظر دادم تا شما متوجه شويد كه ترفند مربوطه به چه شكل كار مي كند. اين اطلاعات به شما كمك مي كند تا اطلاعات خود را افزايش دهيد.

من يقين دارم كه از خواندن اين كتاب لذت خواهيد برد ! سـعي كـرده ام كتـاب را بـه شـكل جـذابي بنويـسم و اميدوارم كه اين كتاب بتواند به عنوان يك مرجع همه روزه مورد استفاده شما قرار گيرد و به شما كمك كنـد تـا اعتماد به نفس بيشتري پيدا كنيد و بتوانيد خود جلوه هاي جديدي را با استفاده از CSS ايجاد كنيد.

<u>مطور این کتاب را با ۲۰ درصد تمفیف از انتشارات ناقوس اندیشه فریداری کنم ؟ </u>

# چه كساني بايد اين كتاب را مطالعه كنند ؟

اين كتاب براي كساني نوشته شده كه مايلند از CSS در طراحي هاي خود استفاده كنند. بـراي طراحـان وب و توسعه دهندگاني كه طراحي هاي رايج با CSS را ديده اند ولي وقت كافي ندارند تا CSS را به طور كامل و از پايه ياد بگيرند و از آن در طراحي استفاده كنند. براي هر يك از مشكلاتي كه در اين كتاب مطرح شده يـك راه حل عملي و موثر نيز ارائه شده است. اين كتاب يك كتاب خود آموز نيست؛ فصل اول كتاب اطلاعات بسيار پايه اي از CSS را ارائه مي كند و فصل هاي اوليه نيز شامل تكنيك هاي ساده تري نسبت به مطالب اواسـط و اواخـر كتـاب اسـت و درك آنهـا بـراي كساني كه تازه از CSS استفاده مي كنند نيز آسان تر است.

چه مطالبي در اين كتاب آموزش داده شده است ؟

# **فصل اول : شروع كار با CSS**

مطالب ارائه شده در اين فصل با باقي مطالب كتاب متفاوت است . اين فـصل يـك خـود آمـوز سـاده و مختـصر است براي كساني است كه احتياج دارند مطالب ياد گرفتهٔ قبلي دربارهٔ CSS را در ذهن خود مرور كننـد. ا $\mathrm{CSS}$ اگر شما در طراحي هاي خود از CSS استفاده كرده ايد مي توانيد اين بخش را ناديده بگيريد و به مطالعه بـاقي مطالب كتاب بپردازيد و هر وقت نياز به دانستن مطالب پايه كرديد، مي توانيد به اين فصل رجوع كنيد.

# **فصل دوم : سبك دهي به متن و ديگر مطالب پايه**

در اين فصل تكنيك هايي براي سبك دهي به متن و قالب بندي آن ارائه خواهد شد همانند؛ تعيين اندازه فونت، رنگ متن ، و حذف فضاي سفيد اضافي در اطراف عناصر صفحه و ... حتي اگر شما در حال حاضر هم از CSS در سبك دهي و قالب بندي متون استفاده مي كنيد، مي توانيد تكنيك هاي جديدي را در اين فصل بيابيد.

### **فصل سوم : CSS و تصاير**

با ادغام قابليت هاي CSS و تصاوير مي توانيد جلوه هاي تصويري قدرتمندي را ايجاد كنـد. در ايـن فـصل بـه شما آموزش داده مي شود كه چطور اين جلوه ها را ايجاد كنيد ، و همچنين به شما آموزش داده خواهد شـد كـه چطور يك تصوير را در پس زمينه صفحة خود قرار دهيد ( نه فقط در پس زمينة كـل صـفحه، بلكـه شـما قـادر خواهيد بود در پس زمينة هر عنصري در صفحه، تصويري قرار دهيد ) ، همچنين شيوة تعيـين موقعيـت مـتن در كنار تصاوير به همراه بسياري از مطالب ديگر در اين فصل مورد بررسي قرار خواهد گرفت.

#### **فصل چهارم : ناوبري (navigation (**

همة ما احتياج داريم كه بخش ناوبري را در طراحي خود ايجاد كنيم و در اين فصل به شما آمـوزش داده خواهـد شد كه چطور اين بخش را با استفاده از CSS ايجاد كنيد. تكنيك هايي چون استفاده از قابليت هـاي CSS در ايجاد بخش ناوبري بر پاية تصاوير ، بخش ناوبري به شكل سر برگ (tab (، ادغام تصوير پس زمينه با مـتن بـا استفاده از CSS براي ايجاد جلوه هاي جذاب و ايجاد فهرست با دسترسي آسان و همچنين استفاده از ليست ها براي پي ريزي بخش ناوبري به شكلي قابل دسترس و آسان در اين بخش مورد بررسي قرار مي گيرد.

#### **نكته (مترجم)**

منظور از بخش ناوبري همان بخش لينك هاي صفحات مختلف سايت اسـت كـه معمـولا بـراي سـايت هـاي انگليسي در سمت چپ و براي سايت هاي فارسي معمولا در سمت راست صفحه قرا ر مي گيرد و شما با استفاده از اين بخش مي توانيد به صفحات ديگر سايت دسترسي داشته باشيد.

### **فصل پنجم : داده هاي جدولي**

امروزه سعي مي شود تا از جدول ها براي طراحي صفحه تا حد امكان استفاده نشود ، جدول ها بايد بـراي هـدف اصلي خود يعني همان نمايش داده هاي جدولي بـراي نمـايش اطلاعـات صـفحه گـسترده (spreadsheet ( استفاده شوند. در اين فصل تكنيك هايي ارائه خواهد شد كه با استفاده از آنها مي توانيد جدول هاي جذاب و قابل اسـتفاده اي

را با استفاده از CSS ايجاد كنيد.

### **نكته (مترجم)**

منظور از برنامه هاي صفحه گسترده يا spreadsheet برنامه هايي است كـه بـا اسـتفاده از آ نهـا مـي توانيـد اطلاعات را به شكل جدولي نمايش دهيد و عموما اين برنامه ها براي امور حسابداري استفاده مي شوند.

# **فصل ششم : فرم ها و واسط هاي كاربري**

خواه شما طراح وب باشيد يا يك توسعه دهندة وب ، به احتمال فراوان شما تا بـه حـال زمـان زيـادي را صـرف ايجاد فرم ها براي ورود اطلاعات توسط كاربران كرده ايد. CSS به شما كمك مي كند فـرم هـا را بـه شـكلي جذاب تر و قابل استفاده تر ايجاد كنيد ؛ اين فصل به شما نشان مي دهد كه با در نظر گرفتن سهولت دسترسـي چطور فرم هاي جذاب و قابل استفاده اي را ايجاد كنيد.

# **فصل هفتم : پشتيباني مرورگر ها و ابزار هاي مختلف**

چطور مي توانيم شيوة نمايش سايت طراحي شدة خود را در مرورگـر هـاي قـديمي كـه عمومـا حـاوي اشـكال (bug (هستند تحت كنترل داشته باشيم، و همچنين شيوة نمايش را در ابزار هاي ديگر چطور كنترل كنيم؟

جواب اين سوالات، هدف اصلي اين فصل است. ما بـه شـما خـواهيم آموخـت كـه چطـور مـشكلات CSS در مرورگر هاي مختلف را برطرف كنيد ( و يا براي يافتن راه حل به كجا مراجعه كنيد ) . و ديگر اينكه چطور سايت خود را در مرورگر هاي مختلفي تست كنيد.

 **فصل هشتم : تعيين موقعيت عناصر صفحه و طراحي صفحه با استفاده از CSS** در اين فصل ما به شما خواهيم آموخت كه چطور با استفاده از CSS صفحات قابل دسترس و زيبايي را طراحـي كنيد. ما شيوة طراحي چندين طرح رايج را با استفاده از CSS به شما آمـوزش مـي دهـيم و همچنـين چنـدين تكنيك مختلف هم در اين فصل ارائه شده كه با ادغام اين تكنيك ها با همان طرح هـا مـي توانيـد جلـوه هـا و طرح هاي جديدي را ايجاد كنيد.

 **فصل نهم : ارائة دستورات CSS براي مرورگر هاي خاص و ارائـة تكنيـك هـايي كـه در آينده توسط مرورگر ها پشتيباني خواهد شد.** 

بر اساس مطالبي كه در فصل هاي قبل ارائه شد من تكنيك هايي را ارائه كردم كه بر روي تمـامي مرورگـر هـا قابل استفاده بود. اما در اين فصل تكنيك هايي جديدي ارائه خواهد شد كه توسط تعـداد خاصـي از مرورگـر هـا پشتيباني مي شود و يا احتياج به تلاش فراوان دارد تا بتوانيد اين جلوه هـا را بـه همـان شـكل بـر روي تمـامي مرورگر ها به نمايش در آوريد.

### **سايت پشتيباني از كتاب**

سايت پشتيباني كتاب در اين آدرس واقع شده 1/cssant/books/com.sitepoint.www://http ولي اگر در درك مطلـب خاصـي در كتـاب بـا مـشكل مواجـه شـديد مـي توانيـد بـا متـرجم كتـاب در ايـن آدرس http://www.persia-cms.com در ارتباط باشيد. در اين سايت مي توانيد مطالب ديگري را نيـز دربـارة و طراحي وب بياموزيد. همچنين مي توانيد از طريق ايميل a.abdolali@gmail.com با مترجم در CSS تماس باشيد .

# **شروع كار با CSS**

نام CSS كمي ترسناك به نظر مي رسـد . نـام CSS در ذهـن ايـن فكـر را تداعي مي كند كه استفاده از CSS احتياج به كد نويسي پيچيـده دارد و درك آن براي افراد عادي مشكل است. در واقع CSS يكي از آسـانترين و بهتـرين ابزارهايي است كه در حال حاضر در دسترس طراحان وب قـرار دارد . در فـصل اول كه با فصل هاي ديگر كمي متفاوت است ، شما را با اصول اساسي CSS آشنا خواهم كرد و به شما نشان خواهم داد كه چطور با اسـتفاده از CSS كـار طراحي را راحت تر كرده و يك سايت پايدار را ايجاد كنيد . اگـر شـما در حـال حاضر از CSS براي سبك دهي متون سـايت خـود اسـتفاده مـي كنيـد و بـا CSS كمابيش آشنايي داريد مي توانيد از خواندن اين بخش صرف نظر كنيـد و مستقيما شروع به خواندن فصل دوم نماييد.

# **نكته (مترجم)**

مطالب اين بخش در اصل يك معرفـي مختـصر از CSS و اصـول آن اسـت. طراحاني كه تا به حال از CSS استفاده نكرده انـد ممكـن اسـت بـا خوانـدن مطالب اين فصل كمي سردرگم شوند ولي پيـشنهاد مـي كـنم صـبور باشـيد و تمرينات كتاب را تك به تك انجام دهيد. تمام مطالب اين فـصل بـه مـرور در طول كتاب توضيح داده خواهد شد. فصل

شروع کار با **CSS** 

 **مشكلات در استفاده از HTML** 

CSS زباني است براي تعريف سبك و استفاده از آن در يك سايت. مواردي همچون رنـگ هـا ، تـصاوير پـس زمينه، نمايش فونت ها ، حاشيه متن ها و فرو رفتگي متون. اگر تا به حال از CSS استفاده نكرده ايد شايد ايـن سوال در ذهن شما شكل بگيرد كه چرا بايد از CSS استفاده كنم ؟ . اين سوال يك سوال بجاسـت و بهتـرين جواب براي اين سوال، شرح دادن مشكلاتي است كه در استفاده از دستورات سبك دهي موجود در HTML به وجود مي آيد.

در حال حاضر در بين طراحان، اسـتفاده از فونتهـاي serif-sans رايـج اسـت ( فونـت هـايي مثـل Arial ، Verdana،Tahoma ( و از اين فونت ها براي نمايش متون اصلي سايت استفاده مي شـود. از آنجـايي كـه فونت پيش فـرض بـسياري از مرورگرهـا فونـت هـاي گـروه serif اسـت ( هماننـد فونـت New Times Roman ( به همين خاطر در يك صفحة پيچيدة وب كه در آن از فونت سـري serif-sans اسـتفاده شـده ، تعداد بسيار زيادي برچسب <font <وجود دارد.

در يک صفحهٔ پيچيدهٔ وب شما ممكن است 10 يا 20 برچسب <font> ببينيد كه براي نمايش فونت خاصـي به تمامي متون صفحه اختصاص شده است. حال اين تعداد را در عدد 5 ضرب كنيد كه تعداد صفحه هـاي يـك سايت كوچک است ، خواهيد ديد كه تعداد برچسب هاي <font> نزديک به 100 عدد مي شود.

يك سايت بزرگتر ممكن است بيش از 50 صفحه داشته باشد و در اين صورت تعداد برچسب هاي <font <از عدد 1000 هم تجاوز مي كند و تمامي اين برچسبها فقط براي نمايش يك فونت خـاص در صـفحات اسـتفاده شده است.

حال در نظر بگيريد : مشتري شما جمعه پنجشنبه با شما تماس بگيرد و به شما بگويد كـه " فونـت verdana فونت خوبيست ولي همه از اين فونت استفاده مي كنند ، بهتر است شما در طراحي از فونت tahoma به جـاي verdana استفاده كنيد. "

شما تصور كنيد كه بايد با جستجو در كد خود، تمامي برچـسب هـاي <font <را ويـرايش كـرده و خـود را بـا شرايطي مواجه مي بينيد كه بايد تعداد 100 يا 1000 (شايد هم بيشتر) ، برچسب <font <را ويرايش كنيد تا خواست مشتري خود را اجرا كنيد ، در شرايطي كه خواستة مشتري، يك تغيير كوچك و ساده بـوده . حـالا بايـد قيد تفريح روز تعطيل خود را بزنيد و مشغول ويرايش فونت هاي صفحات وب شويد.

اگر شما به HTML آشنا باشيد، شايد بگوييد كه مي شود از برچسب <basefont <استفاده كرد كه به طراح اجازه مي دهد فونتي را براي كل صفحه تعريف كند كه تمامي متون صفحه با آن فونت نمايش داده شـود؛ ولـي استفاده از اين شيوه هم مشكلاتي دارد. در نظر بگيريد كه بخواهيد متون بخـش خاصـي از سـايت را بـا فونـت ديگري نمايش دهيد، در اينجا باز با مشكل مواجه خواهيد شد.

دليل ديگر اينكه، اين دستورات موجود، در حال حاضر در نسخه 4.01 HTML و 1.0 XHTML منـسوخ شده اند و اين فرمان ها با خصوصيات CSS جايگزين شده اند و ديگر نمي توانيد اين دستورات را در بعـضي از صفحات با نوع سند خاص چـون Strict 1.0 XHTML و Strict 4.01 HTML اسـتفاده كنيـد. ايـن فرمان ها فقط در سرآيند هاي DOCTYPE transitional قابل استفاده است . استفاده از CSS تمرينـي

است براي كنار گذاشتن اين دستورات منسوخ شده . با جستجو در تمرينات اين كتاب خواهيد ديد كه با اسـتفاده از CSS مي توانيد كار هاي بسياري انجام دهيد كه با استفاده از فرامين منسوخ شـدة HTML ممكـن نبـود. دلايل موجود براي استفاده از CSS به جاي HTML بسيار است ولي اجازه بدهيد اين بحث را كنار بگذاريم و كمي دربارة قابليت هاي CSS توضيح دهيم.

#### **تعريف سبك ها با استفاده از CSS**

هدف اصلي CSS اين است كه به طراح اين اجازه را مي دهد كه سبك خاصي را تعريف كند ( سبك ها شـامل ليستي از جزئيات سبك هستند همچون تعيين فونت ها ، اندازه ها ، رنگ ها و ...) سپس از اين سبك ها در يك يا چند بخش از يك يا چند صفحه وب ، استفاده كند. براي درك بهتر به اين مثال ساده دقت كنيد

به اين كد HTML زير دقت كنيد:

```
<!DOCTYPE html PUBLIC "-//W3C//DTD XHTML 1.0 Transitional//EN" 
   "http://www.w3.org/TR/xhtml1/DTD/xhtml1-transitional.dtd"> 
<html xmlns="http://www.w3.org/1999/xhtml"> 
<head> 
<title>A Simple Page</title>
<meta http-equiv="content-type" 
   content="text/html; charset=iso-8859-1" /> 
</head> 
<body> 
<h1><font face="sans-serif" color="#3366CC">First Title</font> 
</h1> 
< p > ... < p ><h2><font face="sans-serif" color="#3366CC">Second Title</font> 
</h2> 
< p > ... < p ><h2><font face="sans-serif" color="#3366CC">Third Title</font> 
</h2> 
< p > ... < p ></body> 
</html>
```
اين سند حاوي سه عنوان تيتر است، كه با استفاده از برچسب هاي <1h <و <2h <ايجاد شده اند. براي نمايش بهتر اين تيترها من از برچسب <font <استفاده كرده ام كه اين تيترها را با رنـگ آبـي روشـن و فونت سري serif-sans نمايش دهم (مرورگر هاي تحت ويندوز اين سري از فونتها را با فونـت هـايي ماننـد arial نمايش مي دهد).

توجه كنيد ، همان طور كه قبلا هم ذكر شده بود، تكرار برچسب ها همانند مثالي كه قبلا زده شد در اين تكـه از كد نيز وجود دارد. من براي تعيين يك فونت خاص مجبور شدم جزئيات فونت مورد نظر را سه بار به طور مجـزا تعريف كنم. بهتر نيست كه خصوصيات فونت مورد نظر يك بار تعيين گردد و به سرآيند سند اضافه شود ؟ حـالا به تعيين خصوصيات همين فونت با استفاده از CSS دقت كنيد :

```
<!DOCTYPE html PUBLIC "-//W3C//DTD XHTML 1.0 Transitional//EN" 
   "http://www.w3.org/TR/xhtml1/DTD/xhtml1-transitional.dtd"> 
<html xmlns="http://www.w3.org/1999/xhtml"> 
<head> 
<title>A Simple Page</title>
<meta http-equiv="content-type" 
   content="text/html; charset=iso-8859-1" /> 
<style type="text/css"> 
h1 \cdot h2 font-family: sans-serif; 
   color: #3366CC; 
} 
</style> 
</head> 
<body> 
<h1>First Title</h1>
< p > ... < p ><h2>Second Title</h2> 
< p > ... < p ><h2>Third Title</h2>
< p > ... < p ></body> 
</html>
```
تمامي رموز اين شيوه در بين برچسب <style <در بخش بالاي سند و داخـل برچـسب <head <قـرار دارد، جايي كه ما رنگ آبي روشن را براي فونت تعيين كرديم و سبك فونت را هم serif-sans قـرار داديـم و آن را به تمامي برچسب هـاي <1h <و <2h <داخـل ايـن سـند اختـصاص داديـم. اگـر كـدهاي داخـل برچـسب براي شما آشنا نيست ، نگران نباشيد . من به طور كامل شيوه كاركرد اين سبك هاي  $\mathrm{CSS}$  را براي $\mathrm{style}>$ شما شرح مي دهم. ضمنا با استفاده از اين سبك هاي CSS ، تمـامي برچـسبهاي <font <از داخـل سـند و برچسب <body> حذف شده و از شلوغي سند ما نيز جلوگيري مي شود. تعيين سبک خاص در قسمت سرآيند سند بر روي هر 3 تيتر و همچنين تيترهاي ديگري كه در صفحه اضافه خواهد شد نيز عمل خواهد كرد. حال اين سوال در ذهن شما شكل گرفته كه CSS چطور كار مي كنـد، اجـازه بدهيـد اسـتفاده از سـبك هـاي CSS در اسناد HTML را به شيوة ديگري توضيح دهم. آسان ترين راه براي قرار دادن سبك هاي CSS در اسناد HTML ، قرار دادن سبك هاي css در برچسب <style <است. حال براي شما شرح مي دهم كه در

مثال قبلي چه اتفاقي افتاد. شما مي توانيد هر تعداد فرمان  $\mathrm{CSS}$  را كـه مايـل هـستيد در بـين برچـسب هـاي خار دهيد. $\text{style}\text{>}$  ويژگي type ، نوع زباني را كه توسط آن سبك هاي خود را تعريف كـرده ايـد را مـشخص مـي كنـد . و زبـان CSS براي سبك دهي صفحه، بيشترين استفاده را دارد و با مقدار css/text نيز مشخص مي شود. اگر چه استفاده از برچسب <style <آسان و مناسب به نظر مي رسـد ولـي برچـسب <style <يـك ضـعف عمده دارد. خصوصا اگر شما بخواهيد از يك سبك خاص در تمامي سايت خود استفاده كنيد ، مجبور خواهيد بود كه اين سبك خاص را داخل برچسب <style <قرار دهيد و در بالاي تمامي صفحات سايت تان تكرار كنيد. شيوة منطقي تري نيز وجود دارد و آن به اين گونه است كه تمامي اين سبكها را داخـل يـك فايـل متنـي قـرار دهيد(آن فايل بايد با پسوند CSS. ذخيره شود)، سپس سند HTML خود را به اين فايل متنـي متـصل كنيـد. هر تغييري در تنظيمات سبكهاي اين فايل متني رخ دهد ، بر روي تمامي اسناد HTML كه به اين سند لينك داده شده اند ، تاثير خواهد گذاشت. در مورد اين بخش قبلا توضيحات مختصري داده شد. براي متصل كردن يك سند به يك فايـل متنـي CSS) كـه معمـولا css.style اسـت) بايـد يـك برچـسب  $\epsilon$ در قسمت سرآيند سند خود قرار دهيد : < $\text{link}>$ 

<link rel="stylesheet" type="text/css" href="styles.css" />

حالا اجازه دهيد كه به مثال اول بازگرديم كه حاوي سه عنـوان تيتـر بـود و يـك سـبك بـه تمـامي آن تيترهـا اختصاص داده شد. حالا همان سند با استفاده از اين شيوة جديـد (معـروف بـه فايـل CSS خـارجي يـا همـان CSS external (به اين شكل خواهد بود:

```
<!DOCTYPE html PUBLIC "-//W3C//DTD XHTML 1.0 Transitional//EN" 
   "http://www.w3.org/TR/xhtml1/DTD/xhtml1-transitional.dtd"> 
<html xmlns="http://www.w3.org/1999/xhtml"> 
<head> 
<title>A Simple Page</title>
<meta http-equiv="content-type" 
   content="text/html; charset=iso-8859-1" /> 
<link rel="stylesheet" type="text/css" href="styles.css" />
</head> 
<body> 
<h1>First Title</h1> 
<p>…</p> 
<h2>Second Title</h2> 
< p > ... < p ><h2>Third Title</h2>
< p > ... < p ></body> 
</html>
```
فايل متني css.style هم بايد حاوي اين سبك ها باشد:

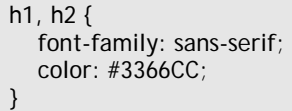

درست همانند يك فايل تصويري، شما قادر خواهيد بود كه از فايل css.style در بـين تعـداد زيـادي از اسـناد HTML خود استفاده كنيد. اين كار نه تنها باعث صرفه جويي در وقت و جلوگيري از تايپ كردن بي مورد مي شود، بلكه شما را مطمئن مي سازد كه تيترهاي استفاده شده در تمامي صفحه هاي طراحي شـده شـما بـه يـك شكل ديده خواهد شد.

# **(CSS selectors) CSS گزينشگرهاي**

هر سبك CSS داراي دو بخش است : بخش اول به نام گزينشگر (يا همان selectors (كه در اصـل همـان برچسبهايي هستند كه سبك مورد نظر شما بايد به آنها اعمال شود و يا كلاس ها و شناسه هايي كه شما تعريف كرده ايد، و ديگري خصوصيات (يا همان properties (كه مشخص مي كند كه چه سبكي بايد به برچسبهاي انتخاب شده اعمال شود. در مثال قبل ، برچسب هاي 1 $\,\mathrm{h1}$  و  $\,\mathrm{h2}$  همان گزينشگر ها بودند و مشخص شـده بـود كه سبكهاي مورد نظر بايد به تمامي برچسبهاي <1 $\rm{h}$  و $\rm{2}$ > اعمال شود. باقي تعاريف سبك كه بايد بـين علامت { } قرار مي گيرند همان خصوصيات و مقادير هستند كه مواردي همچون نوع فونت ها ، رنگ ها و ... را مشخص مي كنند كه بايد به گزينشگرها اعمال شود . در ايـن بخـش انـواع گزينـشگر هـاي CSS را شـرح خواهم داد و براي هر كدام مثالي زده خواهد شد.

# **نكته (مترجم)**

دستور گز ىنشگر red; background: yellow {color: مقدار مقدار

براي درك بهتر مطلب به اين تصوير دقت كنيد.

#### **گزينشگرهاي برچسب (selectors tag (**

ساده ترين شكل يك گزينشگر همين حالتي هست كـه مـشاهده كرديـد . در ايـن حالـت يـك برچـسب خـاص HTML انتخاب مي شود و خصوصيات سبك خاصي به آن نسبت داده مي شود. اين حالت در مواقعي استفاده مي شود كه طراح مي خواهد سبك خاصي را براي كل سايت تعريف كند. براي مثال ، ايـن خـصوصيات سـبك زير را مي توان براي مشخص كردن فونت پيش فرض براي كل سايت استفاده كرد:

Body, p, td, th, div, blockquote, dl, ul, ol { font-family: Tahoma, Verdana, Arial, Helvetica, sans-serif; font-size: 1em; color: #000000; }

مثال قبل ليستي از برچسب هاي HTML را نمايش مي دهد كه سبك خاصي به به طور واحد به تمامي آنهـا نسبت داده شده است (سبك هايي همچون رنگ ، اندازه و فونت ). در اصل تنها برچسب <body <براي ايـن منظور كافي بود ( به اين جهت كه تمامي برچسب هاي ذكر شده ديگر در داخـل برچـسب <body <اسـتفاده مي شوند و هر سبكي كه به برچسب  $\rm{body}$  نسبت داده شود به شكل وراثتي به تمامي برچـسبهايي كـه در داخل اين برچسب استفاده مي شوند نيز اثر مي كند) ولي تعـداد زيـادي از مرورگـر هـاي وب نمـي تواننـد ايـن خصوصيات سبك را به طور شايسته و كامل به بقية عناصر زير مجموعه انتقال دهند . بنـابر ايـن مـن برچـسب هاي ديگر را هم به ليست برچسب هاي مثال بالا اضافه كردم تا از صحت كار كرد ا ين سبك در مرورگـر هـاي مختلف مطمئن باشم.

### **گزينشگر هاي كلاس كاذب ( Selectors Class-Pseudo (**

قالب بندي برچسب <a> در HTML نسبت به بقيهٔ برچسب هاي ديگر ، از تنوع بيشتري برخوردار است . بـا تعيين خصوصيات link) لينكهاي عادي) ، vlink) لينـك هـاي بازديـد شـده) ، alink) لينكهـاي فعـال) در برچسب <body <شما مي توانيد رنگ لينك هاي داخل صفحة خود را در حالات مختلف تعيين كنيد ( منظور از حالات مختلف همان لينكهاي بازديد شده و بازديد نشده و ... است ). CSS براي تعيـين رنـگ لينـك هـا از شيوة خاص خود استفاده مي كند و 4 حالت مختلف را به لينكهاي داخل صفحه اختصاص مي دهد. به مثال ذيل توجه كنيد:

a:link { color: #0000FF; } a:visited { color: #FF00FF; } a:hover { color: #00CCFF; } a:active { color: #FF0000; }

اين كد حاوي چهار تعريف سبك CSS است. تعريف سبك اول يا همان link ، تمامي لينكهاي صـفحه را بـه رنگ آبي نمايش مي دهد. دومين تعريف يا همان visited به لينكهاي بازديد شده اعمال مي شود و آنها را بـه رنگ بنفش نمايش مي دهد و تعريف سبك سوم بر دو مورد قبلي برتري جسته و در هنگامي كه ماوس بـر روي لينك قرار بگيرند آن را به رنگ آبي روشن نمايش مي دهد حال چه آن لينك بازديد شده باشد يـا خيـر. تعريـف سبك آخر لينك هايي را كه بر روي آنها كليك شود را به رنگ قرمز نمايش مي دهد. به اين جهت كـه تعريـف سبك active در آخر قرار گرفته ، بر سه تعريف قبلي ارجحيت دارد و بر روي تمامي لينك ها عمـل مـي كنـد حال چه لينك بازديد شده باشد يا خير و يا ماوس بر روي آن باشد يا خير.

### **گزينشگرهاي كلاس (Selectors Class(**

اختصاص دادن سبك ها به برچسب هاي HTML بسيار خوب است ولي چه اتفـاقي خواهـد افتـاد اگـر شـما بخواهيد سبك ديگري را به دو برچسب همسان اختصاص دهيد؟ در اينجا كلاس هـاي CSS وارد عمـل مـي شوند. به مثال دقت كنيد، اين تعريف سبك باعث مي شود كه تمامي متون پاراگراف هاي داخل سـند بـه رنـگ آبي نمايش يابد:

p { color: #0000FF; }

حال اگر شما يك ستون در يك سمت از صفحة خود داشته باشيد كه رنگ پس زمينـة آن آبـي باشـد چـه مـي كنيد؟ شما نمي خواهيد كه پاراگراف هاي موجود در ستون صفحه به رنگ آبي نمايش داده شود ، به ايـن خـاطر كه ممكن است متون آبي در رنگ آبي پس زمينه محو شود ! كاري كه شما احتياج داريد كه انجـام دهيـد ايـن است كه يك كلاس جديد براي متون داخل ستون سايت خود ايجاد كنيد و سپس سبك CSS مورد نظر خـود را به آن كلاس اختصاص دهيد :

p { color: #0000FF; } .sidebar { color: #FFFFFF; }

قانون موجود در خط دوم مشخص مي كند كه سبك مورد نظر بايد به تمامي برچسب هايي كـه داخـل كـلاس sidebar هستند، اختصاص يابد. در اينجا سبك مورد نظر به جاي اختصاص به يك برچـسب HTML ، بـه يك كلاس اختصاص يافته است. براي ايجاد پاراگراف متني كه در كلاس sidebar قرار بگيـرد بايـد كـلاس مربوطه را به برچسب آن پاراگراف اضافه كنيم:

<p **class="sidebar"**>This text will be white, as specified by the CSS style definitions above.</p>

حالا اگر در ستون كنار سايت شما لينكي وجود داشته باشد چه اتفاقي خواهد افتاد ؟ به طور پيش فـرض تمـامي آن لينكهــا هماننــد بــاقي لينــك هــا داخــل صــفحه نمــايش مــي يابنــد؛ امــا ، اضــافه كــردن خــصوصيت "sidebar="class به هر برچسبي باعث مي شود كه لينك هاي داخل آن برچسب به رنـگ سـفيد نمـايش يابد:

<p class="sidebar">This text will be white, <a class="sidebar" href="link.html">and so will this link</a>.</p>

اين سبك آراسته و شكيل است، اما اگر شما بخواهيد براي نمايش بهتر ، متون را با فونت توپر نمايش دهيد بايد چكار كنيد ؟ با اضافه كردن خصوصيت متن bold به كلاس sidebar ، تمامي متون داخل كلاس مربوطه بـا فونت تو پر نمايش مي يابد. شما به يك گزينشگر CSS احتيـاج داريـد كـه فقـط لينـك هـاي داخـل كـلاس sidebar را تحت تاثير قرار دهد. با ادغام يك گزينشگر برچسب و يك گزينشگر كلاس شـما مـي توانيـد بـه هدف مورد نظر خود دست يابيد:

p { color: #0000FF; } .sidebar { color: #FFFFFF; } a.sidebar:link, a.sidebar:visited { font-weight: bold; }

توجه كنيد كه ما از كلاس هاي سبك كـاذب link: و visited: بـراي مـشخص كـردن برچـسب <a <در حالت لينك استفاده كرديم . دقت كنيد كه لينك هاي ستون كنار سايت ما هنوز به رنگ سفيد نمايش مي يابد. هر دو سبكي كه بـه كـلاس sidebar اختصاص داده بوديم بر روي لينك ها اثر كرده است. اگر ما از رنگ ديگري در سبك سـوم (منظـور كلاس كاذب hover: است) استفاده مي كرديم ، لينك ها با رنگ هاي جديـد نمـايش داده مـي شـدند چـون سبك سوم از اهميت بيشتري برخوردار است و سبكهاي CSS نيز بر اساس درجة اهميت گزينشگر ها بـر آنهـا اثر مي كنند. ضمنا ، مراحل اختصاص چندين سبك به عناصر يك صفحه همان چيزيست كه CSS نام خـود را از آن گرفتـه است . CSS مخفف عبارت Sheets Style Cascading يا همان برگة سبك آبشاري است.

## **گزينشگرهاي مفهومي (Selectors Contextual (**

اگر ستون كناري سايت شما حاوي تعداد زيادي لينک اسـت ، بـسيار خـسته كننـده اسـت اگـر بخـواهيم كلمـه "sidebar="class را به تمامي برچسب هاي <a <اضافه كنيم. بهتر نيست كه از يـك گزينـشگر اسـتفاده كنيم كه تمامي لينك هايي را كه در داخل پاراگراف هاي كلاس sidebar قرار دارند را تحت تاثير قرار دهـد ؟ گزينشگر هاي مفهومي براي همين منظور ايجاد شده اند: انتخاب يك برچسب بر اساس مفهـوم و محتـواي آن؛ به اين معني كه فقط برچسب هايي با محتواي خاص تحت تاثير اين گزينشگر قرار خواهند گرفت.

حالا به اين كد CSS جديد دقت كنيد:

p { color: #0000FF; } .sidebar { color: #FFFFFF; } p.sidebar a:link, p.sidebar a:visited { font-weight: bold; color: #FFFFFF; }

حال به كد HTML زير توجه كنيد

<p class="sidebar">This text will be white، <a href="link.html">and so will this link</a>.</p>

همان طور كه مي بينيد. يك گزينشگر مفهومي ليستي از گزينشگر ها فراهم مي كند كه بـا فاصـله از هـم جـدا شده اند و چينش گزينشگر ها از خارج به داخل است (براي مثـال link:a sidebar.p را در نظـر بگيريـد. در اينجا اول برچسب p انتخاب شده و سپس كلاس sidebar آورده شده و بعد از آن از كلاس مجـازي link:a استفاده شده است). در اين مثال ، سبك هاي مورد نظر، بر روي لينك هاي داخل پاراگرف هايي كه جزو كلاس sidebar هستند اثر مي كند. از اين طريق مي توانيم نهايت كنترل را بر روي طراحي داشته باشيم. دقت كنيد ، براي حفظ رنگ سفيد براي لينك هاي بخـش سـتون كنـاري سـايت، مـا بايـد رنـگ سـفيد را بـه خصوصيات CSS داخل گزينشگر مفهومي، اضافه كنيم، چون سبك تعريف شدة sidebar ديگر به لينـك هـا اثر نمي كند.

# **گزينشگر هاي خصوصي (Selectors ID(**

همانند گزينشگر هاي كلاس ، گزينشگر هاي خصوصي براي انتخاب يك برچسب خـاص بـه كـار مـي رود يـا ترجيحا براي انتخاب گروهي از برچسب ها از آنها استفاده مي شود. برچسب هايي كـه بـه آنهـا يـك گزينـشگر خصوصي اختصاص داده شده است، با ويژگي ID خود مشخص است. به مثال زير دقت كنيد :

<p id="sidebar1">This paragraph is uniquely identified by the ID "sidebar1".</p>

يك گزينشگر خصوصي به خاطر دارا بودن يك علامت # در آغاز ، به راحتي در داخل كد CSS قابل شناسايي است. در مثال زير اين گزينشگر خصوصي باعث مي شود كه محتويات پاراگرافي كه تحت تـاثير ايـن گزينـشگر باشد ، به رنگ سفيد نمايش يابد:

#sidebar1 { color: #FFFFFF; }

گزينشگرهاي خصوصي مي توانند به طور همزمان با گزينشگرهاي ديگري نيز به كار روند. سبك تعريف شده در مثال ذيل به لينك هاي بازديد نشده كه در پاراگراف 1sidebar قرار بگيرند اختصاص مي يابد: گزينشگر هاي ديگري نيز وجود دارد ولي پر كاربرد نيستند . سازگار كردن اين گزينـشگر هـا بـا مرورگـر هـاي مختلف ( مخصوصا 4 netscape ( هميشه با دردسر همراه است.

# **نكته (مترجم)**

البته گزينشگر هاي ديگري هم وجود دارند كه در حال حاضر تنها توسط مرورگر هاي جديد پشتيباني مي شـود . در صــورت تمايــل بــراي كــسب اطلاعــات بيــشتر مــي توانيــد مطــالبي را در بخــش CSS ســايت .بيابيد http://forum.persia-cms.com

# **خصوصيات CSS يا همان Properties CSS**

در مثال هايي كه در صفحات قبل ذكر شد ، مـا از تعـدادي از خـصوصيات عمـومي CSS از قبيـل color، family-font، size-font و weight-font استفاده كرديم. در باقي صفحات كتاب از اين خصوصيات و خصوصيات ديگري نيز استفاده خواهيم كرد.

### **خلاصه مطالب فصل**

در اين فصل از كتاب ما مزاياي CSS و شيوه استفاده از آن را به طور پايه اي به شما آموختيم. اگر تا بـه حـال از CSS استفاده نكرده ايد ، ولي تا حدودي با مفهوم CSS در اين فصل آشنا شديد ، بايد بتوانيد از مثال هـاي كتاب استفاده كنيد. مثال هاي ذكر شده در فصل هاي آغازين به مراتب ساده تر از مثالهاي فـصل هـاي پايـاني است. اگر تا به حال از تكنولوژي CSS استفاده نكرده ايد ، شايد مايل باشيد از فصل هاي آغازين شروع كنيـد . مثالها بر اساس دانشي كه شما در هر فصل كسب مي كنيد تنظيم شده و من مطمئنم كه از استفادة CSS لذت خواهيد برد.

# **گزيده اي از فصل دوم**

# **سبك دهي به متن و ساير مسائل مقدماتي:**

اين فصل به بررسي كاربرد CSS براي سبك دهـي بـه مـتن مـي پـردازد و همراه با پاسخگويي به پرسش هايي كه اغلب مطرح اسـت، مطالـب پايـه اي متعددي را درباره CSS پوشش مي دهد. اگر شما در زمينة CSS تـازهكـار هستيد، اين مثال ها، كاربردها و ويژگي هاي فراواني را دربارة CSS به شما خواهد آموخت و شما را صاحب ديدگاهي كلي دربارة CSS خواهد كرد، چنان كه بتوانيد با كمك گرفتن از آن تجربيات، كار خود را با CSS آغـاز نماييـد. براي كساني كه از پيش با CSS آشنايي دارند اين بخش به يادآوري و مـرور سريع آن كمك خواهد كرد و به خصوص براي لحظاتي كـه نمـي توانيـد بـه يادآوريد كه يك جلوة خاص را چگونه بـه كمـك CSS شـكل دهيـد، مفيـد خواهد بود.

مثال هايي كه در اينجا ارائه شده است، بـه خـوبي توسـط طيـف وسـيعي از مرورگرها و نسخه هاي مختلـف آن هـا پـشتيباني مـي شـود . اگرچـه بـراي خصوصيت هاي مربوط به سـبك دهـي مـتن، پـشتيباني خـوب و سـازگاري مقبولي در مرورگرهاي مختلف وجود دارد ولي همچون گذشته، آزمودن كـدي كه مي نويسيد با مرورگرهاي مختلف و نسخه هـاي مختلـف آن هـا اهميـت فراوان دارد.

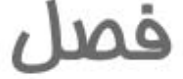

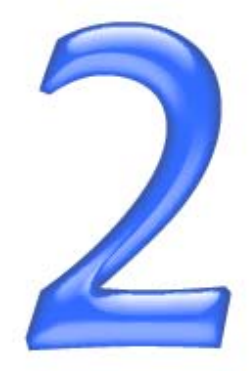

# سبک دھی بہ متن

### **چگونه دستورات font را با CSS جايگزين كنم؟**

سبك دهي متن به كمك CSS توسط مرورگرهاي نسخة 4 به بالا پشتيباني مي گردد، بنـابراين، دليـل قـانع كنندهاي وجود ندارد كه همچنان از دستورات font براي سبك دهي به متن استفاده شود، چرا كه CSS سـاده ترين راه براي جايگزين كردن دستورات font در سايت شما مي باشد.

چنانچه از از دستورات font استفاده كنيد، نياز خواهيد داشت كه سبك و فرم و چهرة هر پـاراگراف را بـه طـور جداگانه در صفحة وب خود معين كنيد. همانند كد زير:

<p><font color="#800080" face="Verdana,Geneva,Arial,Helvetica,sans-serif">These stuffed peppers are lovely as a starter, or as a side dish for a Chinese meal. They also go down well as part of a buffet and even children seem to like them.</font></p>

#### **راه حل:**

با استفاده از CSS تنها كافيست كه خصوصيت color) رنگ) برچسب <p <برابر #800080 قـرار دهيـد و Geneva ، Verdana، sons-serif، Helvetica برابر را) فونت خانوادة (font-family خصوصيت Arial، قرار دهيد.

p { color: #800080; font-family: Verdana,Geneva,Arial,Helvetica,sans-serif; }

از اين پس، در هر زمان كه به متن صفحة وب خود چيزي اضافه كنيد، به شرطي كه بخش افـزوده شـده داخـل برچسب <p <قرار گيرد، متن مربوطه از الگوي اخير سبك تعريف شده تبعيت خواهد كـرد و شـما را از افـزودن مقدار فراواني دستورات نشانه گذاري (markup (به سند يا صـفحة وب بـي نيـاز خواهـد كـرد. عـلاوه بـر آن درمواردي كه مشتري يا كارفرماي شما بخواهد فونت را از Verdana بـه Times در 100 صـفحة مختلـف تغيير دهد، استفاده از اين تكنيك كار را به مراتب براي شما آسان تر خواهد كرد!

# **نكته (مترجم)**

تعيين بيش از يك فونت چه در دستور font و چه در CSS باعث خواهد شـد تـا در صـورت موجـود نبـودن هركدام از فونت هاي تعيين شده، در رايانه بازديد كنندة وب سايت، از فونت تعيين شدة بعدي استفاده گردد. به عنوان مثال در كد قبل، اول مرورگر سعي خواهد كرد كه از فونت verdana بـراي نمـايش مـتن در بخـش مورد نظر استفاده كند ولي اگر اين فونت بر روي سيستم كاربر وجود نداشت از فونت Geneva استفاده خواهـد كرد و اگر اين فونت هم موجود نبود به ترتيب از فونت هاي بعدي استفاده خواهد كرد.

<u>َ مطور ادن کتاب را با ۲۰ درصد تمفیف از انتشارات ناقوس اندیشه فریداری کنم ؟</u>

باید از کدام یک از واحدهای: ems ،point ،pixel استفاده کنم ؟ آیا به واحد دیگری جز **اين موارد هم نياز است ؟**

شما مي توانيد اندازة متن را در CSS از طريق خصوصيت size-font تعيين كنيد، به عنوان مثال:

font-size: 12px;

به هر حال راه حل هاي متعددي براي معين كردن انداز ة فونت وجود دارد. تصميم گيـري دربـارة انتخـاب يـك روش نياز به اين دارد كه از مزاياي نسبي هر روش اطلاع داشته باشيد.

 **راه حل** 

**واحدهاي تعيين كنندة اندازة فونت:**

جدول 2.1 واحدهايي را كه براي معين كردن اندازة فونت مي توانيد استفاده كنيد معرفي مي كند.

جدول 2.1 – واحد هاي تعيين اندازه فونت

| نام کامل واحد های متناظر | علامت اختصارى واحد ها |
|--------------------------|-----------------------|
| Points                   | pι                    |
| Picas                    | рc                    |
| Pixels                   | pх                    |
| Ems                      | em                    |
| Exes                     | ex                    |
| Persentages              | $\frac{0}{0}$         |

#### **واحد هاي Point و Pica**

p { font-size: 10pt; }

نبايد از واحدهاي Point و Pica براي سبك دهي به متن جهت نمـايش بـر روي صـفح ة نمـايش اسـتفاده كنيد. اين واحدها براي تعيين ابعاد فونت به منظور چاپ مناسب هستند. اين واحدها براي همين منظـور طراحـي شده اند. يك Point معادل يك هفتاد و دوم يك اينچ است و يك pica يـك شـشم يـك ايـنچ اسـت. يـك

صفحه و سند چاپ شده چنانچه در طراحي آن از اين واحدها استفاده شده باشد، پـس از چـاپ دقيقـا بـه همـان شكلي خواهد بود كه انتظار داريد، اما رايانه ها نمي توانند با دقت و درستي ابعاد واقعي ظاهر شدن اجزا را بر روي مانيتور محاسبه كنند، بلكه صرفا ابعاد يك Point يا Pica را تخمين مي زنند و اين تخمين از صحت خـوبي برخوردار نيست و نتيجه چيزي جز ظاهر شدن نتايج متعدد بر روي رايانه هاي مختلف نخواهد بود . اگـر مـشغول ساختن يك برگ سبك آبشاري به منظور چاپ و يا مشغول ايجاد سندي صرفا به منظور چاپ هـستيد بـه گونـه اي كه قصد استفاده از آن براي نمايش بر روي صفحهٔ مانيتور را نداريد، خواهيد توانست از واحـدهاي Point و Pica استفاده كنيد، اگرچه براساس تجربه ميتوان گفت كه هميشه بايد اين دو واحد را در زمان ساخت سـندي كه براي وب استفاده مي شود كنار گذاشته شوند.

#### **واحد Pixel**

p { font-size: 12px; }

طراحان زيادي مايلند از پيكسل براي معين كردن اندازة فونت استفاده كنند، چرا كه استفاده از ايـن واحـد باعـث خواهد شد كه اندازة فونت شما در تمامي سيستم ها و مرورگر هاي مختلف، به يك شكل نمايش داده شـود، امـا دقت كنيد كه واحد پيكسل تنظيماتي را كه خود كاربران در مرورگرهاي خود اعمال كـرده باشـند را ناديـده مـي گيرد . ابعاد فونت هاي گوناگون كه توسط طراح با واحد پيكسل معين شده باشد ثابت بـوده و كـاربر نمـي توانـد آنها را تغيير دهد. اين موضوع مشكلي جدي از حيث قابل استفاده بودن سند به خصوص براي كساني كه بـراي خواندن سند نياز به بزرگ تر كردن اندازة فونت دارند، ايجاد خواهد كرد. بنابراين اگرچه پيسكل ساده ترين راه به نظر مي رسد، استفاده از آن را در صورت در دسترس بودن واحد هاي ديگر ، بايد كنار گذاشته شود، به خـصوص براي بخش هاي بزرگي از متن يا محتوا. اگر مشغول ايجاد سندي براي چاپ هستيد و يادرصدد ايجاد يك برگ سبك آبشاري براي چاپ هستيد، بايد استفاده از پيكسل را به كلي كنار بگذاريد . پيكـسل در دنيـاي چـاپ فاقـد هرگونه معناست. برنامه هاي چاپي كه ابعادي براساس پيكسل دريافت كنند، سـعي خواهنـد كـرد تـا انـدازة هـر پيكسل را تخمين بزنند، كه معمولا به نتايج نادرستي منجر مي شود، نظير آنچه در زمـان بـه كـارگيري point جهت نمايش دادن سند بر روي صفحة مانيتور، روي مي داد.

### **واحد Ems**

واحد Em يك واحد نسبي براي معين كردن اندازة فونت است، بطوري كه هر Em برابر با ارتفاع حـرف "M" است، اگر حرف "M "با اندازه و ابعاد پيش فرض نوشته شده باشد. در CSS ، يك em معـادل انـدازه فونـت جزء والد متن مورد نظر است و يا در صورت عدم وجود چنين جزئي، فونـت پـيش فـرض سيـستم كـاربر مـورد استفاده قرار خواهد گرفت. اگر از Em و يا هر سيستم نسبي ديگري براي معلـوم كـردن انـداز ة فونـت اسـتفاده كنيد، كاربران قادر خواهند بود در زمان مشاهده، ابعاد فونت را تعيين كنند، چگونه؟ به كمك آنچه كـه در بخـش تنظيمات مرورگر خود براي ابعاد فونت از پيش مشخص كرده اند. به عنوان مثال تصور كنيـد كـد CSS را بـه گونه اي بنويسيم كه متني كه داخل دستور <p <sup>&</sup>lt;قرار مي گيرد را با ابعاد em1 ظاهر نمايد:

p { font-size: 1em; }

كاربري كه از مرورگر 6 Explorer Internet استفاده مي كند و تنظيمات را به گونه اي انجام داده است كه اندازة فونت بر روي Medium تنظيم گرديده است، يك پاراگراف مورد نظر را همانند تصوير 2.1 خواهد ديد.

تصوير 2.1 – خصوصيت size-font بر روي em1 تنظيم شده و اندازه متن نيز بر روي medium قرار داد.

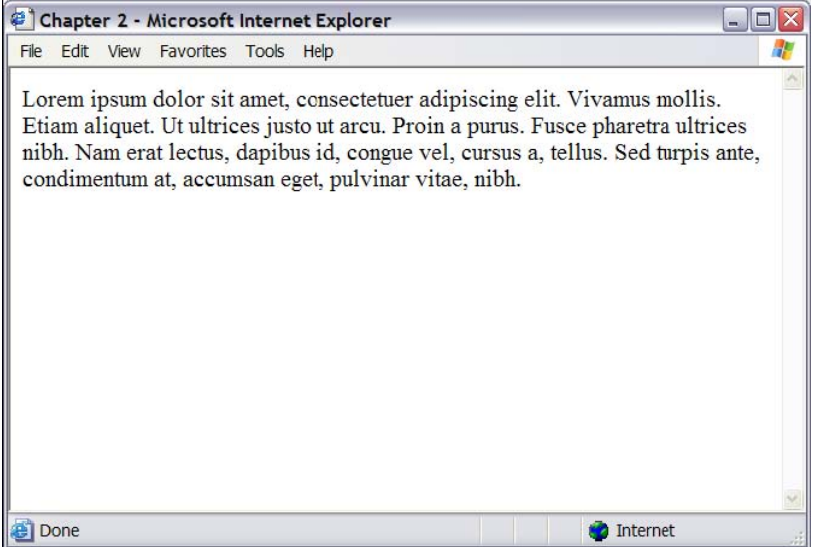

اگر كاربران ابعاد متن را بر روي بزرگترين (Largest) تنظيم كرده باشند، متني كه داراي ابعاد 1em ميباشـد مانند شكل 2.2 ديده خواهد شد. تصوير 2.2 – خصوصيت size-font بر روي em1 تنظيم شده و اندازه متن نيز بر روي largest قرار داد.

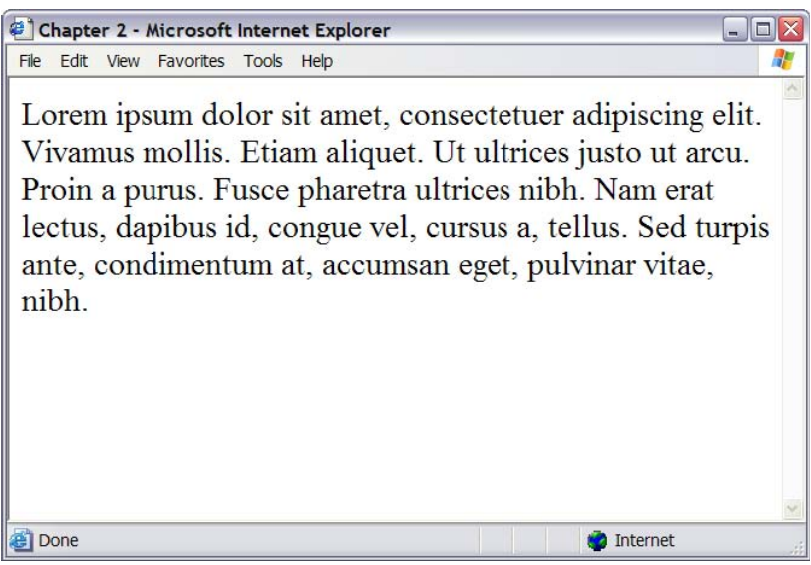

به عنوان يك طراح اين مسئله به شما كنترل كمتري بر روي نحوة ديده شدن سند توسـط كـاربران خواهـد داد، اگرچه اين موضوع بدان معناست كه حتي كاربراني كه اندازة فونت را بر روي بزرگترين اندازه تنظيم كرده باشـند هم مي توانند مطالب سايت را بخوانند.

مقادير Ems مي توانند به كمك اعداد اعشاري نيز مقدار دهي شوند . به عنوان مثال، براي نمايش دادن متن به شكلي كه 10 درصد از مقدار پيش فرض كاربر كوچك تر باشد ( و يا از اندازة فونت جز والد كوچك تـر باشـد)، مي توانيد از اين كد استفاده كنيد:

p { font-size: 0.9em; }

جهت نمايش دادن متن به گونه اي كه داراي اندازه اي معادل 10٪ بيشتر از مقدار پيش فرض و يـا مقـدار بـه ارث رسيده باشد، از كدي مانند نمونة زير استفاده كنيد:

```
p { 
   font-size: 1.1em; 
}
```
# **نكته (مترجم)**

لازم است توضيحات كوتاهي دربارة جزو والد و فرزند در اين بخش داده شود در HTML هميشه تعدادي از برچسب ها در داخل برچسب هاي ديگر اسـتفاده مـي شـوند، بـه عنـوان مثـال هميشه برچسب <p <در داخل برچسب <body <قرار خواهد گرفـت و برچـسب <body <والـد برچـسب <p <مي باشد. در CSS برخي از خصوصيات كه به برچسب والد اختصاص يابد، همان خصوصيت بـه تمـامي برچسب هاي فرزند نيز انتقال مي يابد يا به اصطلاح به ارث مي رسد. مثلا اگر برچسب <body <داراي اندازه فونت 1em باشد، اين مقدار به جز يا اجزاي فرزند، به ارث خواهد رسيد و چنانچه طراح براي اجزاي فرزند، مثل برچسب هاي <p <يا <div <اندازة فونت خاصي را معين نكرده باشد، مرورگـر در هنگـام نمـايش صـفحه از همان اندازة فونت جز والد ( برچسب <body ( <براي نمايش اندازة فونتهاي برچـسب هـاي فرزنـد اسـتفاده خواهد كرد.

براي درك بهتر رابطه والد و فرزندي، به اين تصوير دقت كنيد.

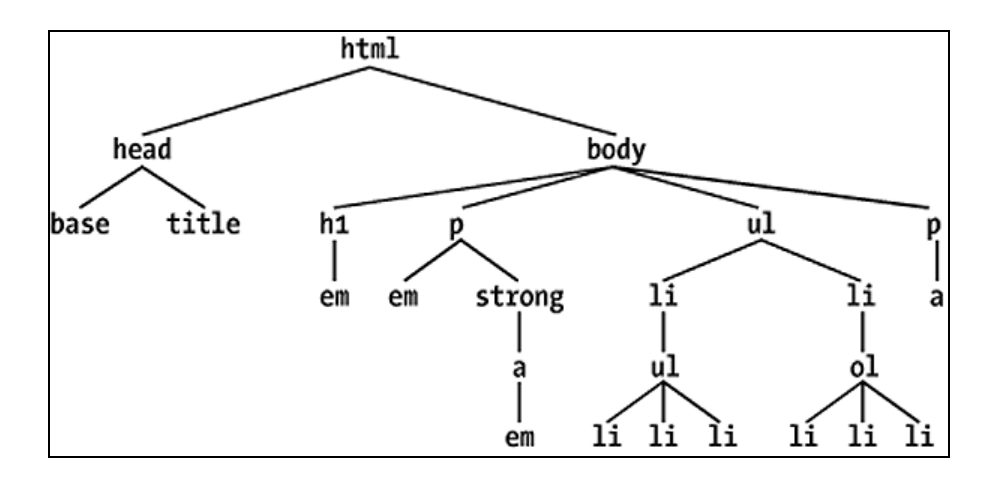

همانطور كه در تصوير مشخص شده است، به عنوان مثال برچسب <html <والد تمامي برچـسب هـاي ديگـر محسوب مي شود و در راس قرار دارد. برچـسب هـاي <body <و <head <فرزنـدان برچـسب <html< محسوب مي شوند و هميشه در داخل اين برچسب به كار مي روند . برچسب <p <فرزنـد برچـسب <body< محسوب مي شود ولي خود برچسب <p<، والد برچسب هاي <strong <و <em <است و ....

 **چگونه لينكي ايجاد كنم كه در زماني كه نشانگر ماوس بر روي آن قرار مـي گيـرد، تغييـر رنگ بدهد؟**

يك جلوة زيبا براي لينك ها كه به وسيلة CSS قابل ايجاد كردن است، اين است كه وقتي نـشانگر مـاوس بـر روي لينك قرار مي گيرد، رنگ آن تغيير كند، اين موضوع به خصوص زماني كاربرد خواهد داشت كـه بخـواهيم با استفاده از CSS دكمه هاي بخش ناوبري سايت را طراحي كنيم. البته اين جلوه براي لينك هاي داخل سـند نيز كاربرد دارد.

# **راه حل**

براي ايجاد اين جلوه بايد كلاس هاي كاذب hover: و active: را به نحوي متفاوت از سـاير كـلاس هـاي كاذب برچسب لينك مقدار دهي كرد. به كد زير دقت كنيد:

File: **textdecoration3.css**

a:link, a:visited, a:hover, a:active { text-decoration: underline; color: #6A5ACD; background-color: transparent; }

وقتي كد بالا اعمال گردد لينك ها به رنگ آبي با كد رنگ ACD5A#6 به همراه يك خـط زيـرين، هماننـد تصوير 2.7 ديده خواهد شد.

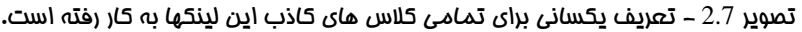

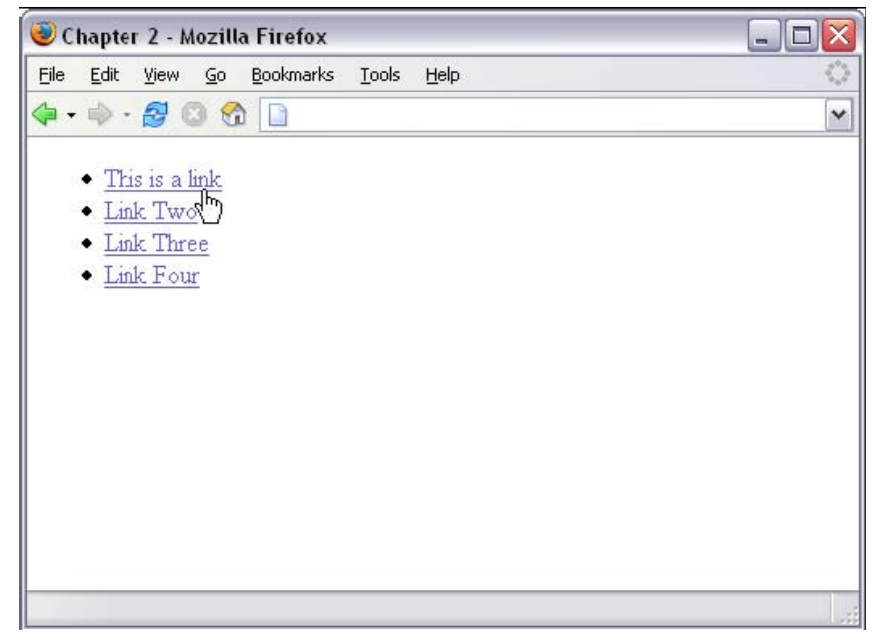

براي اينكه كلاس هاي كاذب hover: و active: را متفاوت از يكديگر تعريف كنيم، نخست بايد آن هـا را از تعريف عمومي كه براي تمام كلاس هاي كاذب انجام شده است، خارج كنيم، آنگاه بايـد هـر كـدام را بـه طـور

جداگانه تعريف كنيم. در مثال زير براي اين دو كلاس كاذب علاوه بر خط زيرين يك خط رو نيز در نظر گرفتـه شده است و همچنين يك رنگ پس زمينه انتخاب شده و رنگ تيره تري به خود لينك نيز اختـصاص داده شـده است. كد css نهايي را در زير مي بينيد: (شكل 2.8 را نيز ببينيد)

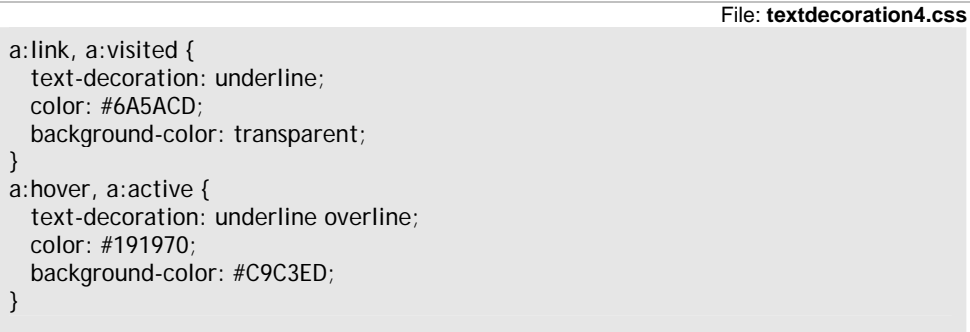

تصوير 2.8 - نحوه عملكرد كد ما در زماني كه نشانگر ماوس را روي لينك ببريم كاملا مشهود است.

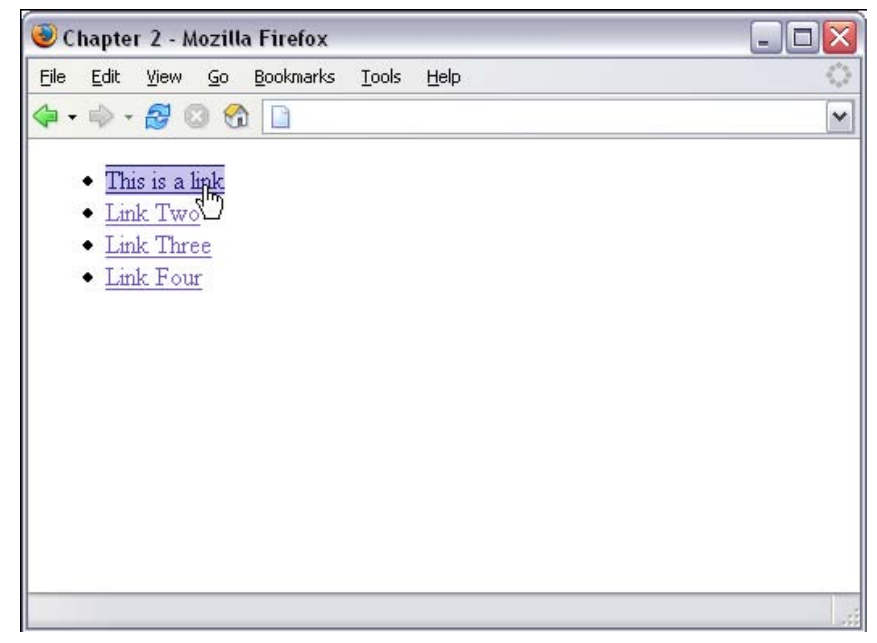

همان طور كه تاكنون ديده ايد، مي توانيد ساير كلاس هاي كاذب را نيز جداگانه تعيين مقدار كنيد؛ مثلا ممكـن است بخواهيد لينكهايي كه كاربر قبلا بازديد كرده است را به نحوي متفاوت سبك دهي كنيـد. بـه ايـن منظـور كافي است مقدار كلاس كاذب visited: را به طور جداگانه معين كنيد. در زمان مقدار دهي كلاس هاي كاذب هميشه به ياد داشته باشيد كه اندازه يا ضخامت متن را تغيير ندهيد . چـرا كه در غير اينصورت خواهيد ديد كه در زماني كه نشانگر ماوس را بر روي لينك قرار مي دهيد صفحه قدري مي لرزد، چرا كه بايد سطرهاي پاييني از جاي خود حركت كنند تا ب ا تغيير ضخامتي كه براي لينك اتفـاق مـي افتـد سازگار شوند.

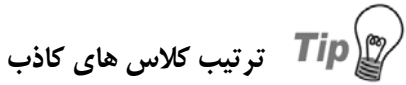

كلاس هاي كاذب لينكها بايـد بـه ايـن ترتيـب تعريـف شـوند: Link، Visited، Hover، Active. اگر اين ترتيب رعايت نشود ممكن است متوجه شويد كه كد شما درست عمل نمـي كند. يك راه به خاطر سپردن اين الگو به خاطر سپردن دو كلمه HAte – LoVe اسـت بـا دقت كردن در آن چهار حرفي كه بزرگ نوشته شد (ترتيب حروف بزرگ از چپ به راست)

# گزيده اي از فصول ديگر

# **چگونه مي توانم به يك تصوير، خط مرزي (خط دور) اضافه كنم ؟**

تصاوير عكاسي، ممكن است براي شرح يك مقاله و يا براي قرار گرفتن در آلبوم تصاوير در صفحة وب استفاده شوند، اگر به دور تصوير ، خط مرزي باريكي افزوده شود ، تصوير نماي بهتر و پاكيزه تري خواهد داشت. اما باز كردن هر تصوير به طور جداگانه در يك برنامة گرافيكي و افزودن خط دور به تصاوير كار وقت گيريست و اگر شما احتياج به اين داشته باشيد كه رنگ خط مرزي و يا ضخامت آن را تغيير بدهيد، مجبوريد كه همان مراحل سخت ويرايش تصوير در برنامة گرافيكي را دوباره تكرار كنيد تا به نتيجة مطلوب برسيد.

# **راه حل**

اضافه كردن خط دور به يك تصوير با استفاده از خصوصيات CSS كار آساني است. در تصوير 3.1 در يك صفحه دو تصوير وجود دارد.

تصوير 3.1 – تصاوير در يك مرورگر وب نمايش داده شده اند

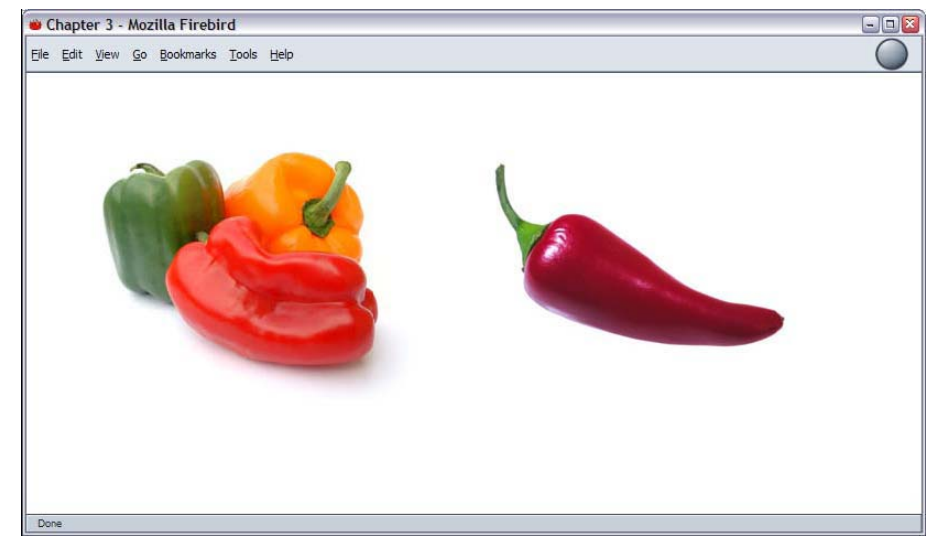

img { border-width: 1px; border-style: solid; border-color: #000000; }

img { border: 1px solid #000000; }

در تصوير 3.2 شما نتيجه اختصاص اين سبك به تصاوير را خواهيد ديد.

تصوير 3.2 – تصاوير موجود در صفحه بعد از اضافه شدن خط مرزي به دورشان نماي بهتري پيدا كرده اند.

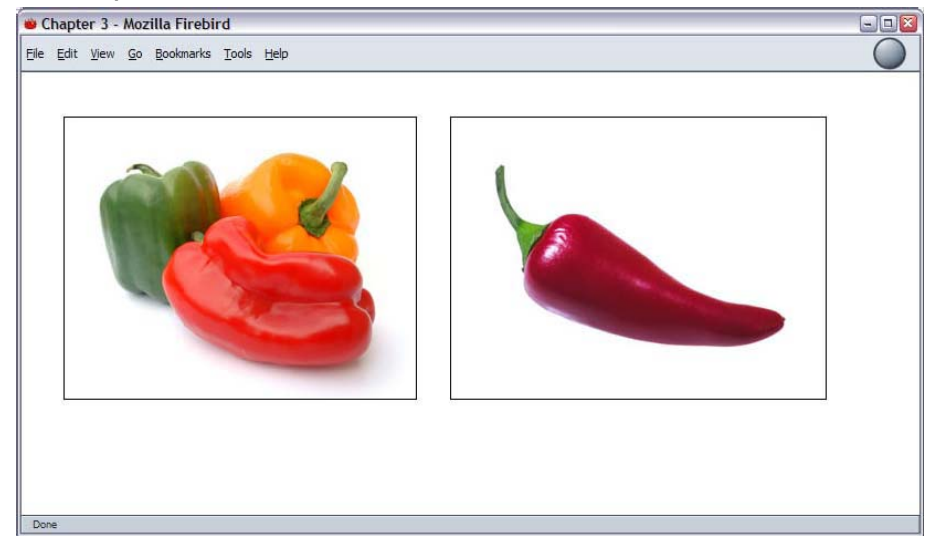

ممكن است در طراحي شما تصاويري در صفحه موجود باشد كه شما مايل نباشيد كه اين خط مرزي مشكي به آن تصاوير نيز اضافه شود. شما مي توانيد براي خط مرزي تصاوير، يك كلاس CSS تعريف كنيد و آن رابر روي تصاوير مورد نظر خود به كار ببريد.

.imgborder { border: 1px solid #000000; }

<img src="myfish.jpg" alt="My Fish" class="imgborder" />

اگر مايل باشيد كه اين خط مرزي به تمام تصاوير صفحه شما ( مثلا بخش آلبوم عكاسي ) اضافه شود ، مي توانيد يك گزينشگر خصوصي ايجاد كنيد كه اين خط مرزي را به تمام تصاوير مورد نظر شما اضافه كند.

File: **imageborders.css (excerpt)**

#album img { border: 1px solid #000000; }

با استفاده از اين شيوه ديگر احتياج نيست كه كلاس سبك ايجاد شده را به تمامي عناصر داخل گزينشگر خصوصي اضافه كنيد. دستور ذكر شده بر روي تمامي برچسب هاي <img <داخل شناسه album# اثر خواهد گذاشت.

# **چگونه خط مرزي را كه HTML به طور پيش فرض به تصاوير داراي لينك مي دهد با خصوصيات CSS جايگزين كنم ؟**

احتمالا شما هم مانند من فكر مي كنيد و اضافه كردن خصوصيت "0"=border به يك تصوير كه به يك سند ديگر لينك شده است را به طور اتوماتيك انجام مي دهيد. استفاده از خصوصيت border در برچسب راهي است براي حذف خط مرزي آبي رنگ زشتي كه HTML به دور تصاوير لينك شده به اسناد (img> ديگر و دكمه هاي ناوبري رسم مي كند .در حال حاضر خصوصيت border جزو خصوصيات منسوخ شده در HTML و XHTML است.

#### **راه حل**

به همان راحتي كه خط مرزي را ايجاد كرديد مي توانيد آن را حذف كنيد. تنظيم خصوصيت border با مقدار none آن خط مرزي مزاحم را حذف مي كند.

img { border: none; }

# **چگونه مي توانم با استفاده از CSS يك تصوير را پس زمينة صفحة خود قرار دهم ؟**

قبل از ظهور CSS ، براي قرار دادن تصوير در پس زمينة صفحه از دستور background استفاده مي شد كه اين دستور در برچسب <body <به كار مي رفت ولي در حال حاضر اين دستور جزو دستورات منسوخ شده در 4 HTML بوده و با خصوصيات CSS جايگزين شده است.

### **راه حل**

File: **backgrounds.css**

body { background-color: #ffffff; background-image: url(peppers\_bg.jpg); background-repeat: no-repeat; }

فرمان هاي بالا تصويري به نام jpg.bg\_peppers را در پس زمينة تمام صفحاتي كه به اين فايل CSS لينك شده اند، قرارمي دهد نتيجة كار را مي توانيد در تصوير 3.3 ببينيد.

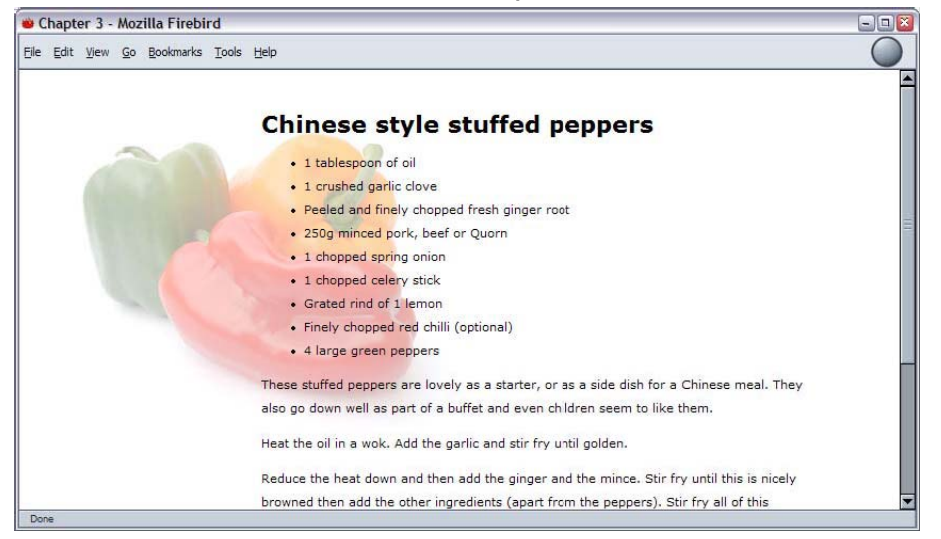

تصوير 3.3 – يك تصوير استاندارد به عنوان پس زمينه در اين تصوير استفاده شده است.

#### **تشريح**

خصوصيت background-image اين قابليت را به شما مي دهد كه مسير تصويري را براي استفاده در پس زمينة صفحه مشخص كنيد . به طور پيش فرض اگر تصوير از صفحه كوچكتر باشد در صفحه تكرار مي شود مانند شكل 3.4

اگر شما نمي خواهيد كه تصوير پس زمينه به اين شكل تكرار شود بايد مقدار repeat-background را بر روي repeat-no تنظيم كنيد . مقادير ديگر اين خصوصيت در اينجا ذكر شده است:

- **repeat** اين خصوصيت باعث مي شود كه تصوير بكار رفته در صفحه در دو جهت عمودي و افقي تكرار شود درست همانند شكل 3.4
- اين خصوصيت باعث مي شود كه تصوير فقط در يك رديف و در جهت افقي تكرار شود همانند شكل 3.5 **repeat-x**
- اين خصوصيت باعث مي شود كه تصوير فقط در يك ستون و در جهت عمودي تكرار شود همانند شكل 3.6 **repeat-y**

تصوير 3.4 - در اين تصوير پس زمينه به شكل پيش فرض در دو جهت افقي و عمودي تكرار شده است.

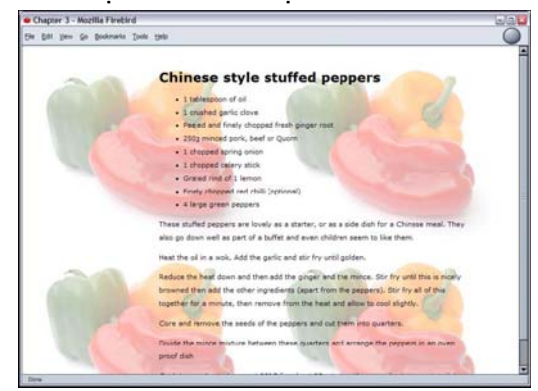

تصوير 3.5 - در اين تصوير پس زمينه فقط در يك سطر و به طور افقي در صفحه تكرار شده است.

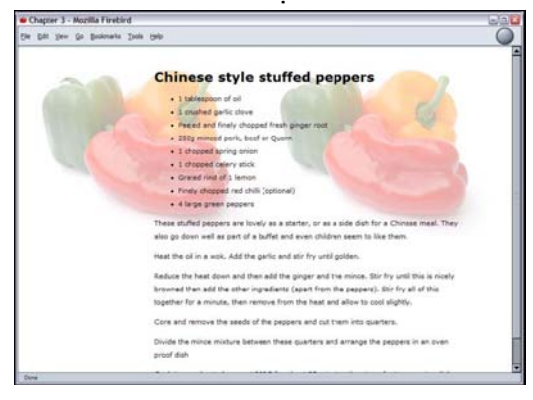

تصوير 3.6 - در اين تصوير پس زمينه فقط در يك ستون و به طور عمودي در صفحه تكرار شده است.

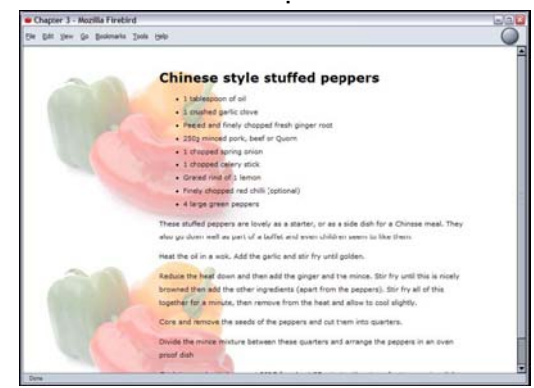

# **ايجاد گوشه هاي گرد با استفاده از تصاوير**

براي شروع، بايد تصاوير مناسب براي گوشه ها را در يك برنام ة گرافيكي ايجاد كنيد. شما براي هر گوشه احتياج به يك تصوير گرافيكي خواهيد داشت. آسان ترين راه اين است كه در برنامة گرافيكي يك دايـره ايجـاد كنيـد و سپس اين دايره را به چهار قسمت تقسيم كنيد، همانند تصوير 9.15 .

تصوير 9.15 – با تقسيم يك دايره به چهار قسمت مي توانيد تصاوير لازم براي ايجـاد گوشـه هـاي گـرد را ايجاد كنيد.

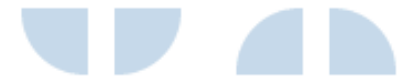

كد اين مثال را در اين قسمت به طور كامل آورده ايم. تصوير گوشهٔ بالا سمت چپ و پايين سمت چپ در داخـل كد صفحه و داخل برچسب هاي $\rm{div}$  قرار دارد:

File: **corners3.html** 

```
<!DOCTYPE html PUBLIC "-//W3C//DTD XHTML 1.0 Transitional//EN" 
         "http://www.w3.org/TR/xhtml1/DTD/xhtml1-transitional.dtd"> 
<html xmlns="http://www.w3.org/1999/xhtml"> 
<head> 
<title>Rounded corners</title> 
<meta http-equiv="Content-Type" 
       content="text/html; charset=iso-8859-1" /> 
<link rel="stylesheet" type="text/css" href="corners3.css" /> 
</head> 
<body> 
<div class="rndbox"> 
   <div class="rndtop"><img src="topleft.gif" alt="" width="30" 
        height="30" /></div> 
   <p>Lorem ipsum dolor sit amet, consectetuer adipiscing …</p> 
   <div class="rndbottom"><img src="bottomleft.gif" alt=""
         width="30" height="30" /></div>
</div> 
</body> 
</html>
```
تصاوير گوشة بالا سمت راست و پايين سمت راست در داخل كد صفحه قرار ندارد بلكه اين دو تصوير به شـكل تصاوير پس زمينه براي دو برچسب <div> در دو كلاس rndbottom وrndbottom تعريف شده است.

File: **corners3.css (excerpt)** 

.rndbox { background: #C6D9EA; width: 300px;

<u>ً مطور این کتاب را با ۲۰ درصد تمفیف از انتشارات ناقوس اندیشه فریداری کنم ؟ </u>

```
 font: 11px Verdana, Arial, Helvetica, sans-serif; 
   color: #000033; 
} 
.rndtop { 
    background: url(topright.gif) no-repeat right top; 
}
.rndbottom { 
    background: url(bottomright.gif) no-repeat right top; 
} 
.rndbox p { 
   margin: 0 8px; 
}
```
با استفاده از اين ترفند مي توانيد گوشه هاي گرد را ايجاد كنيد. نتيجه را مي توانيد در تصوير 9.16 ببينيد.

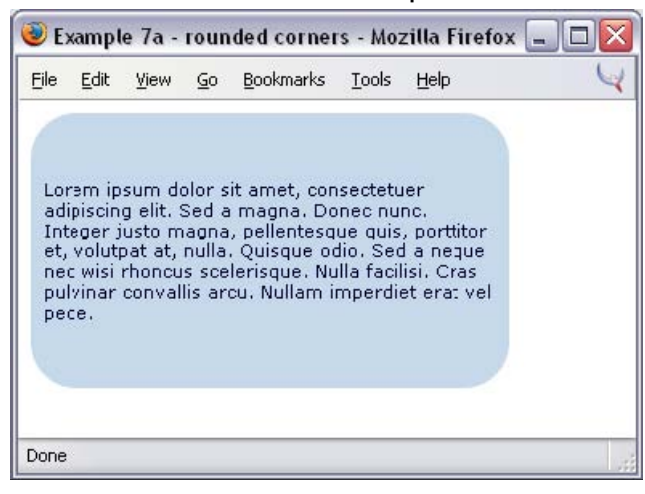

تصوير 9.16 – تصاوير كوچك براي ايجاد گوشه هاي گرد به طراحي اضافه شده اند.

 **چگونه يك عنصر را در صفحه به شكل نيمه شفاف در آورم به طوري كه در مرورگر هـاي اينترنت اكسپلورر و مرورگر هاي نسل موزيلا به خوبي كار كند ؟** 

با استفاده از خصوصيت visibility مي توانيد تعيين كنيد كه يك عنصر در صفحه به شكل مات و يـا شـفاف به نمايش در آيد، اما مرورگر هاي مختلف به شيوه هاي مختلفي اين جلوه را پـشتيباني مـي كننـد . وقتـي يـك عنصر را در صفحه به شكل نيمه شفاف در آوريد، اين عنصر اندكي از تصوير يا عنصر پشتي خود را به نمايش در مي آورد، براي درك بهتر مطلب به تصوير 9.17 دقت كنيد.

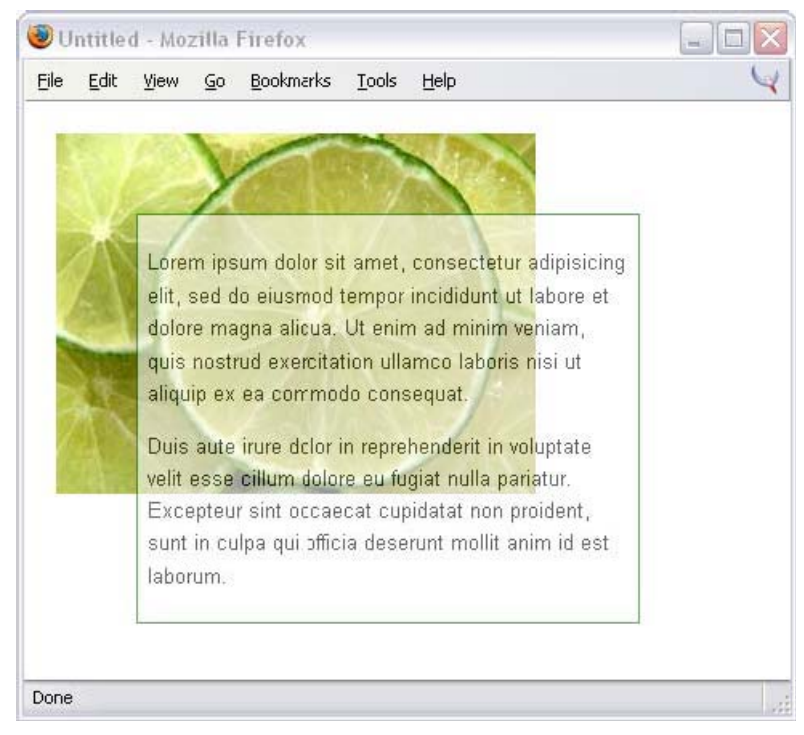

#### تصوير 9.17 – بخش بالايي كه حاوي متن است، به شكل نيمه شفاف در آمده است.

آيا اين امكان وجود دارد كه با استفاده از CSS جلوة نيمه شفافي را ايجاد كنيم كه بر روي اكثر مرورگر ها كـار كند ؟

### **راه حل**

براي دستيابي به اين جلوه ما مي توانيم از مخلوطي از دو خصوصيت غير استاندارد در مرورگر هاي نسل مـوزيلا و اينترنت اكسپلورر استفاده كنيم.

File: **translucent.html** 

```
<!DOCTYPE html PUBLIC "-//W3C//DTD XHTML 1.0 Transitional//EN" 
       "http://www.w3.org/TR/xhtml1/DTD/xhtml1-transitional.dtd"> 
<html xmlns="http://www.w3.org/1999/xhtml"> 
<head> 
<title>Translucency</title>
<meta http-equiv="content-type" 
      content="text/html; charset=iso-8859-1" /> 
<link rel="stylesheet" type="text/css" href="translucent.css" /> 
</head>
<body> 
<div id="container">
```
<u>ً مطور این کتاب را با ۲۰ درصد تمفیف از انتشارات ناقوس اندیشه فریداری کنم ؟ </u>

```
 <div class="textblock"> 
     <p>Lorem ipsum dolor sit amet, consectetur adipisicing …</p> 
   </div> 
</div> 
</body> 
</html>
```
File: **translucent.css** 

```
#container { 
   position: absolute; 
    top: 20px; 
   left: 20px; 
   width: 400px;
   height: 300px; 
   background: url(limes.jpg) no-repeat; 
} 
#container .textblock { 
   filter: alpha(opacity=60); 
   opacity: 0.6;
   margin-top: 50px; 
   margin-left: 50px; 
   width: 300px;
   background: #ffffff; 
   border: 1px solid #007101;
    padding: 0.5em; 
    font: 80%/1.6 Arial, Helvetica, sans-serif; 
}
```
#### **تشريح**

در پيش نويس 3CSS] 4 [يك خصوصيت در نظر گرفته شده با نام opacity كه ايـن خـصوصيت در حـال حاضر توسط مرورگر هاي نسل موزيلا پشتيباني مي شود. با استفاده از اين خصوصيت مي توانيد براي هر عنـصر HTML در صفحه ، شفافيتي را در نظر بگيريد. در اين مثال ما از اين خصوصيت استفاده كرديم تا هر برچسب <div <كه داراي كلاس textblock است با 60 درصد ماتي نمايش يابـد ( يعنـي 40 درصـد شـفافيت در عنصر مربوطه ) :

File: **translucent.css (excerpt)** 

opacity: 0.6;

براي ايجاد اين جلوه در مرورگر اينترنت اكسپلورر ما مي توانيم از فيلتر آلفا استفاده كنيم :

File: **translucent.css (excerpt)** 

filter: alpha(opacity=60);

\_\_\_\_\_\_\_\_\_\_\_\_\_

**[4] http://www.w3.org/TR/css3-color/#transparency**

به اين جهت كه هيچ كدام از اين دو گروه مرورگر ، هر دو دستور را پشتيباني نمي كنند، ما مي توانيم بـه راحتـي هر دو دستور را به يك عنصر اختصاص دهيم و از اين طريق، كاري كنيم كه اين جلوه بر روي تعـداد زيـادي از مرورگر ها قابل ديدن و استفاده باشد.

به خاطر نبود پشتيباني از اين خصوصيات، اين جلوه فقط بر روي مرورگر هاي نسل موزيلا و اينترنـت اكـسپلورر سيستم عامل ويندوز قابل مشاهده است. اينترنت اكسپلورر 5 مخصوص سيستم عامل مكينتاش نمي توانـد ايـن جلوه را نمايش دهـد، همچنـين ديگـر مرورگـر هـاي سيـستم عامـل مكينتـاش و لينـوكس ماننـد Safari و Konqueror و مرورگر Opera در سيستم عامل ويندوز قابل مشاهده نيست. شايد فكر كنيم ايـن جلـوه در حال حاضر توسط تعداد زيادي از مرورگر ها پشتيباني مي شود و صلاحيت استفاده كردن را دارد ولي در هر حال بايد بسيار دقت كنيد. هنگامي كه از اين ترفند استفاده مي كنيد، نگران خوانايي مطالب سـايت خـود در مرورگـر هاي ديگر نباشيد. براي مثال ، تصوير 9.18 صفحه مورد نظر ما را در مرورگر 3.2 Konqueror نمايش مي دهد كه همانطور كه قبلا توضيح داديم اين مرورگر خصوصيت شفافيت را پشتيباني نمي كند.

تصوير 9.18 – اين جلوه در مرورگري كه تكنيك شفاف سازي را پشتيباني نمي كند نمايش داده شده.

| o |           | Untitled - Konqueror                                                                                                    |  | $\bigcup$ $\bigcup$ $\bigcup$ $\bigcup$ $X$ |
|---|-----------|----------------------------------------------------------------------------------------------------|--|---------------------------------------------|
|   |           | Location Edit View Go Bookmarks Tools Settings Window Help                                                                                                    |  |                                             |
|   | consequat | Lorem ipsum dolor sit amet, consectetur<br>adipisicing elit, sed do eiusmod tempor<br>incididunt ut labore et dolore magna aliqua. Ut<br>enim ad minim veniam, quis nostrud exercitation<br>ullamco laboris nisi ut aliquip ex ea commodo |  |                                             |
|   |           | Duis aute irure dolor in reprehenderit in<br>voluptate velit esse cillum dolore eu fugiat nulla<br>pariatur. Excepteur sint occaecat cupidatat non<br>proident, sunt in culpa qui officia deserunt mollit<br>anim id es: laborum.         |  |                                             |

همانطور كه مي بينيد، به خوانايي مطالب صفحه لطمه اي وارد نشده و فقط بخش مربوطـه در ايـن مرورگـر بـه شكل نيمه شفاف نمايش داده نشده است.

#### **محتويات CD كتاب**

#### **نرم افزار ها**

در اين سي دي سه نرم افزار مناسب براي استفاده از CSS موجود است كه مي توانيد از آنها براي نوشتن كد هاي CSS استفاده كنيد. نرم افزار master style در اين بين از باقي نرم افزار ها از شـهرت بيـشتري بـر خـوردار اسـت و يكـي از قابليت هاي اين برنامه اين است كه در مواقعي كه از دستور خاصي در CSS استفاده مي كنيد اين برنامه به شـما هـشدار مي دهد كه اين دستور در چه مرورگر هايي به درستي كار نخواهد كرد

#### **تصاوير كتاب**

تمامي تصاوير داخل كتاب با بالاترين كيفيت و به شكل رنگي و به تفكيك فصل ها در CD كتـاب موجـود اسـت. چـون مبحث طراحي وب در اصل مبحثي است كه به طور مستقيم با رنگ و گرافيك در ارتباط است ، ديدن تصاوير داخل كتـاب به شكل رنگي در درك بهتر مطالب مي تواند موثر باشد

#### **كد تمامي مثال هاي داخل كتاب**

تمامي مثال هاي داخل كتاب به شكل آماده و به شكل تفكيك شده براي هر فصل موجود است و ديگر احتياجي بـه ايـن نخواهيد داشت كه تمامي كد هاي داخل كتاب را تايپ كنيد و مي توانيـد بـه راحتـي و در كمتـرين زمـان ممكـن از ايـن كدهاي آماده استفاده كنيد.

#### **مرورگر هاي قديمي و جديد**

تعدادي از مرورگر هاي قديم كمياب و مرورگر هاي جديد در CD همراه كتاب موجود است كه مي توانيد آنهـا را بـر روي سيستم خود نصب كنيد و صفحات طراحي شده خود را در آنها امتحان كنيد اين شيوه بهترين شيوه اي است كه متوجه شويد سايت شما در تمامي مرورگر ها به يك شكل ديده خواهد شد

# **بيش از 40 طرح حرفه اي از سايت zengarden CSS** بيش از 40 طرح حرفه اي كه تماما با CSS ايجاد شده از سـايت zengarden CSS در CD همـراه كتـاب موجـود

است كه اين طرح ها مي تواند به شما كمك كند تا متوجه شويد طراحان حرفه چطـور از CSS بـراي ايجـاد طـرح هـاي پيچيده و زيبا استفاده مي كنند.